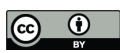

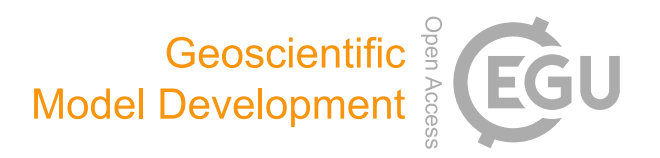

# *Supplement of*

# The AirGAM 2022r1 air quality trend and prediction model

Sam-Erik Walker et al.

*Correspondence to:* Sam-Erik Walker (sew@nilu.no)

The copyright of individual parts of the supplement might differ from the article licence.

# **S1 Introduction**

This supplement to our paper (Walker et al., 2023) represents a user's guide to the AirGAM 2022r1 air quality trend and prediction model. The main paper describes the background and motivation for developing this model in more detail. It contains results from an extensive trend study with the model using the European Environment Agency (EEA) air quality data

5 at a large number of European stations from 2005-2019 (Solberg et al., 2021). Parts of these data are also used in this guide to illustrate input data and results from the model.

This user's guide to AirGAM focuses on the more practical aspects of using the model, such as:

- 10 How to download and install the model (Section S7 and Appendix A)
	- How example data can be downloaded (Section S7)
	- How to define the input data (Section S3)
	- How to run the model on Windows or Linux (Section S4)
	- How to interpret the result files (Section S5)
- 15 Some example runs (Section S6)

Here we briefly describe each of these parts for a prospective model user.

- The AirGAM model is implemented in the statistical language R (R Core Team, 2022) as a single R script which can be 20 downloaded from a Zenodo data repository. This is described in Section S7. This R script can be run on Windows or Linux and most likely also on MacOS, although we haven't tried that yet. Appendix A contains installation details for Windows and Linux. Note that the *original* version of the model used to produce all results in the main paper and the examples in this supplement can be downloaded from (Walker, 2022b), while the *latest* version can be downloaded from (Walker, 2022b).
- 25 Example data from the EEA 2005 2019 trend study is also downloadable from the Zenodo repository, as described in Section S7. We recommend downloading the smaller data sets (Walker and Solberg, 2022a-b) containing just enough data to get started.

All input data to the model is described in Section S3. The inputs consist of the following three types: (1) Static station data such as name, longitude and latitude, height above sea level, type of station etc.; (2) Dynamic station data such as daily averages

30 of air quality and meteorology over each year; and (3) The options file, which contains a set of control variables such as compound to run for, start and end the year for trend estimation, type of trend to be estimated, etc. Section S3 contains the necessary details for defining these three types of files.

Section S4 describes running the model on Windows or Linux, preferably using the accompanying batch/shell scripts on these

35 two operating systems. It also explains how the model can be run in parallel on either system. This can be very useful when there are many stations to be processed.

Section S5 describes all result files produced by the model, while Sect. S6 contains some example runs.

40 The following sub-section briefly reviews some of the main features of the AirGAM model, as described more fully in the main paper. It is repeated partly here for the user's convenience.

# **S1.1 Review of the AirGAM model's main features**

AirGAM estimates trends in daily measured pollutant concentrations at one or more monitoring stations over a given period by adjusting for trends and time variations in corresponding meteorological data. It is based on nonlinear regression GAM 45 modelling as given by Eq. (S1) in Sect. S2.1 and has been developed primarily for the compounds  $NO_2$ ,  $O_3$ ,  $PM_{10}$  and  $PM_{2,5}$ .

Meteorological data consist of temperature, wind speed and direction, planetary boundary layer height, relative and absolute humidity, cloud cover and precipitation. The exact set of meteorological variables used in the model depends on the compound selected for analysis, as given in Table S1 in Sect. S2.1. In addition to meteorological variables introduced as covariates, i.e., 50 explanatory variables for the concentrations, the model also uses time variables as covariates, such as the day of the week, day

of the year (seasonality), and total time (days) over the period; the latter of which is associated with the model's trend term. The trend analysis is performed at each station separately.

The model is implemented using the R language for statistical computing (R Core Team, 2022) and, in particular, the GAM –

- 55 generalised additive modelling statistical modelling package  $mgcv$  (Wood, 2017). The program also uses the air pollution data analysis package openair (Carslaw and Ropkins, 2012; Carslaw, 2019) for analysis and plotting purposes and the sandwich package (Zeileis, 2004) for some statistical calculations. Using the GAM regression approach, the relationships between concentrations and meteorological and time covariates are represented and estimated as smooth nonlinear functions of the variables. Thus, the trend term is defined and estimated as a smooth nonlinear function of time (days) over the period
- 60 selected for analysis.

Once fitted to training data, the model may be used as a prediction tool capable of predicting air pollutant concentrations for new sets of meteorological and time data which are not in the training set – e.g. for cross-validation or forecasting purposes. The model's predictive capability is evaluated with associated plots using several deterministic and probabilistic model evaluation metrics. A leave-1-year-out cross-validation procedure is incorporated in AirGAM and is usually performed

65 automatically as part of the model run.

The model has been mainly developed for trend studies based on the air quality (AQ) measurement data hosted by the EEA, including the AirBase data (before 2013) and the Air Quality e-Reporting (AQER) data from 2013 and onwards. The EEA data provide daily or hourly surface concentrations at individual monitoring stations. For the input meteorological data, we

70 usually extract time series from the gridded meteorological re-analysis data (ERA5) provided by the European Centre for Medium-Range Weather Forecasts (ECMWF) for each monitoring station (Hersbach et al., 2018; Hersbach et al., 2020). Users may apply similar data sets or replace them with their own air quality and meteorology data.

Figure S1 shows a schematic of the data flow of AirGAM.

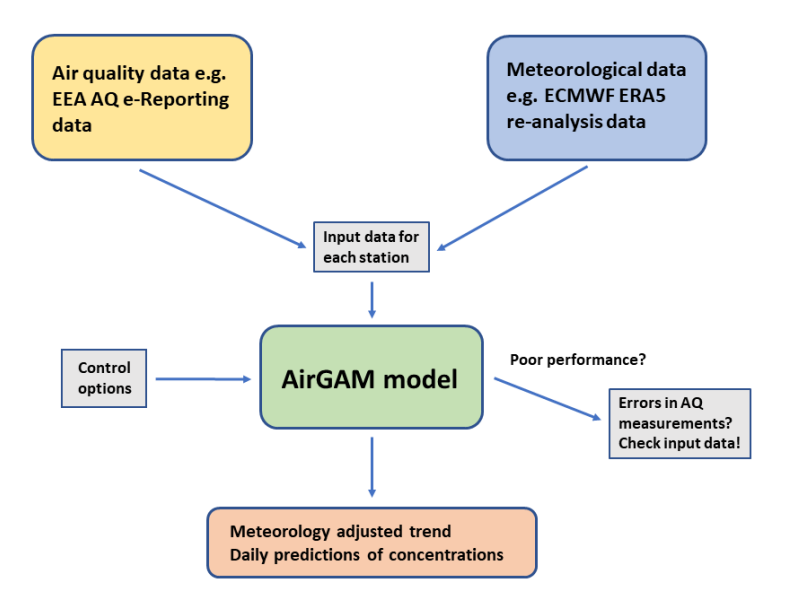

75

**Figure S1.** AirGAM data flow scheme.

In addition to concentrations and meteorology, the program reads several control options for the model run. Another feature of AirGAM is that it may sometimes check for errors in the air quality data. We have often found the poor performance of the

80 model, e.g. low correlations between observed and model-predicted concentrations from cross-validation, associated with dubious measurement data.

The model estimates trends over a user-defined period, from a minimum of two years and upwards. For each year, the user may select the whole year; or a sub-part of the year, e.g. only winter months (say October-March), summer months (say April-

85 September), or any user-defined interval of months for the trend analysis. Usually, only a single set of smooth relations between

the concentrations and the covariates is estimated from the data in the model. However, it is possible to operate with different groups of estimated smooth relations for different parts of the year (or sub-year) if needed, e.g. one set for the winter, say October-March, and another for the summer, say April-September. This latter capability of the model is typically necessary for modelling  $O_3$  and  $PM_{2.5}$  using data for the whole year since the relationships usually are different in the wintertime than in 90 the summer.

# **S1.2 Outline of this user's guide**

Section S2 briefly reviews the statistical GAM methodology implemented in the AirGAM model and details its numerical implementation. Sections S3-S5 describe the input data to the model, how to run it on Windows and Linux, and the result files. A few run examples are provided in Sect. S6, while Sect. S7 contains information about code and data availability. Appendix

95 A describes downloading and installing the model for Windows and Linux. Appendix B has a list of the model's warning and error messages. Appendix C describes how wind direction and relative humidity are obtained from the ECMWF ERA5 data used in the EEA 2005 – 2019 study.

# **S2 Model formulation and implementation**

Sub-section S2.1 briefly reviews the AirGAM model formulation more fully described in the main paper. It is repeated partly 100 here for the user's convenience.

## **S2.1 AirGAM model formulation**

In statistics, a GAM model (Hastie and Tibshirani, 1990; Wood, 2017) is a nonlinear regression model linking expected values  $\mu_i$  of a given response variable  $Y_i$  to one or more explanatory variables  $x_{ij}$  through the following relations:

105 
$$
g(\mu_i) = \beta_0 + \sum_{j=1}^p \beta_j(x_{ij}); \ \mu_i = E(Y_i),
$$
 (1)

year, etc. The meteorological covariates depend on the air pollutant being modelled, as shown in Table S1.

where  $\beta_0$  is a constant (the intercept), and where  $\beta_j(\cdot)$ , for  $j = 1,..., p$ , represents smooth functions of the covariates  $x_{ij}$ , with p the number of covariates. In our implementation of this model for air quality analysis, the response variable  $Y_i$  in Eq.  $(S1)$  represents a daily average (NO<sub>2</sub> or PM) or maximum 8-hour running mean  $(O_3)$  concentration at day number *i* at a given site, while  $x_{ij}$  represent the values of the explanatory variables, for  $j = 1,..., p$ , at the same location and day. These consist of 110 various meteorological variables such as temperature, wind, etc., and time variables such as the day of the week, day of the

In Eq. (S1),  $g(\cdot)$  is a function (the link function) that links the statistically expected value of the response variable  $Y_i$ , i.e.,  $\mu_i$ 

115 , to the covariates  $x_{ij}$ . Also,  $Y_i$  is assumed to have a definite probability distribution, the response distribution, with mean  $\mu_i$ and variance  $V_i$ . Further, in Eq. (S1), each  $\beta_j$  is a smooth function of  $x_{ij}$ , and not simply a constant to be multiplied with  $x_{ij}$ as in multiple or generalised linear regression models.

The current AirGAM model has been developed for  $NO_2$ ,  $O_3$ ,  $PM_{10}$  and  $PM_{2.5}$ . This has resulted in a set of meteorological and 120 time covariates found to model and predict concentrations of these compounds well, as shown in Table S1.

For NO<sub>2</sub>, PM<sub>10</sub> and PM<sub>2.5</sub>, we apply a log link  $g(\mu) = \log \mu$  and gamma distributions as response distributions. This is because these compounds generally have a somewhat more extensive range of concentration variations than  $O<sub>3</sub>$ , with the variance of  $Y_i$ , i.e.,  $V_i$ , typically proportional to  $\mu_i^2$ . For such variables, it is usual practice in GAM modelling to select a logarithmic link

125 function and a distribution potentially skewed to the right, such as a gamma, as a response distribution for  $Y_i$  (Wood, 2017). This was also applied in the previous trend studies (Solberg et al., 2018a; 2018b; 2019).

For O<sub>3</sub>, we apply an identity link  $g(\mu) = \mu$  and normal distribution as a response distribution. This choice is because O<sub>3</sub> has a relatively small range of concentration variations where the variance of  $Y_i$ ,  $V_i$ , does not change much with the mean  $\mu_i$ . 130 Thus the response distribution is well represented with a symmetric distribution such as a normal.

The input variables have been selected by combining a priori knowledge of the main physicochemical processes and experience during the model development. Extensive research in previous work with the model (Solberg et al., 2018a; 2018b; 2019) resulted in meteorological and time variables being used, as presented in Table S1. Absolute humidity is introduced as a 135 variable for  $O_3$  since the gas-phase reaction O'D + H<sub>2</sub>O  $\rightarrow$  2OH is the main production path for OH in the atmosphere and since OH, in turn, is decisive for the  $O_3$  formation. For PM and  $NO_2$  we used relative humidity to reflect the importance of wet deposition and cloudiness. Appendix C describes how relative humidity (and wind direction) are obtained from the ECMWF ERA5 data.

140 In the model, the trend term is represented as a smooth function of time  $(\mathbf{x}_{10}=t)$  rather than as a straight line. The main reason for this choice is for the model to be better prepared for trend studies over extended periods. In such cases, it is less relevant to represent the trend over the entire period as a straight line.

145 **Table S1.** List of meteorological and time variables used in the AirGAM model (Eq. (S1)) for various compounds. The short names refer to those used in the text and graphics files in Sect. S5.

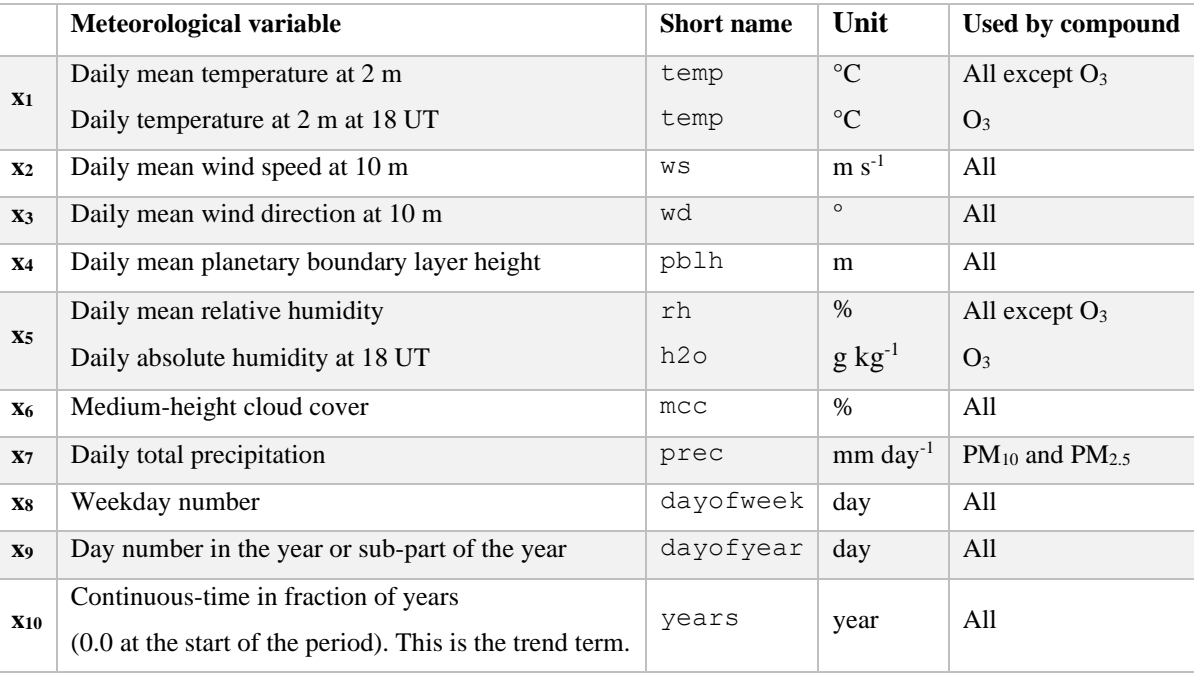

Since meteorological variables are included in this GAM model to explain the expected ( $\mu_i$ ) and observed ( $Y_i$ ) concentrations of air pollutants at each time point  $t_i$ , the estimated trend  $\beta_{10}(t)$  in Eq. (S1) will represent a so-called meteorology-adjusted 150 trend, i.e., a trend discounting for the effects of trends or time variations in these meteorological variables over the period selected for the analysis. This represents the main output from AirGAM.

In addition, AirGAM may also estimate so-called unadjusted trends. These are trends produced by the same GAM regression model set-up as above, but only including the time covariates  $\mathbf{x}_8 - \mathbf{x}_{10}$ , i.e., removing all the meteorological covariates  $\mathbf{x}_1 - \mathbf{x}_7$ . 155 Both trends can be produced individually and output from the same run, making it possible to compare them.

# **S2.2 Numerical implementation**

The GAM model (Eq. (S1)) is fitted using the R package mgcv (Wood, 2017). The model fitting is done independently for each station for the selected period of trend estimation. All data are used first to estimate each station's meteorology-adjusted trend. Then, cross-validation is performed by leaving out one year of data, training the GAM model on the remaining data, 160 and predicting the left-out year's concentrations. This is repeated each year in the trend estimation period or a specific period

selected for cross-validation. In the following sections, we describe the details of the implementation.

6

# **S2.2.1 Solution methods**

The GAM model fitting is primarily done by applying the function bam (short for big additive models) in the mgcv library. If fitting using bam fails for some reason, the gam routine in mgcv is used instead. These routines are very similar, and both fit

- 165 GAM models to data, but bam is generally much faster. It uses less memory than gam, which is essential for many stations with long data periods. The bam routine is, therefore, always tried first. It is run with the numerical solution method fREML (method=fREML), short for fast restricted maximum likelihood. This is the default solution method in bam. We use the default setting discrete=FALSE for all compounds in this routine, i.e., we apply no discretisation of the covariates. We do not use parallel processing in the call to the bam routine, only applying the default setting cluster=NULL and nthreads=1
- 170 in this routine. Thus, each bam call only occupies the workload of a single CPU core. This makes it easier to utilise a multicore computer when running several R sessions concurrently, as described in Sects. S4.1.1 and S4.2.2. For gam, we apply the REML (restricted maximum likelihood) solution method (method=REML). The GAM modelling community now favours these numerical solution methods rather than the older GCV (generalised cross-validation) approach to model fitting GAMs, mainly due to improved numerical stability of estimating the penalty parameters.

175

The bam and gam routines in mgcv give robust and fast solutions to the regression equations – and consistent estimates of the smooth nonlinear relations between the concentrations and meteorology and time covariates. However, these routines do not consider autocorrelations in the model residuals, leading to somewhat underestimated confidence regions for the smooth nonlinear functions, including the nonlinear trend term. To amend this, AirGAM contains an option (Sect. S3.3.14) to include 180 an autoregressive time series model of order 1 (AR(1)) for the model residuals to handle the autocorrelations. The model is then solved using the gamm routine in the mgcv package. However, this routine is much slower and slightly less robust than the bam/gam routines. Therefore, when running for many stations, we prefer to ignore the autocorrelation, at least initially, and apply the bam/gam routines instead. Additional runs with the gamm routine may be performed for stations to obtain a more proper confidence region for the trend, e.g. to check whether it differs significantly from a zero function. Daily 185 autocorrelations are expected to have a relatively small impact on long-term trends.

# **S2.2.2 Automatic model selection**

The bam and gam routines generally estimate the covariates' smooth functions by penalising variations in these functions. However, they can only penalise a covariate function to become a straight line, not zero. Thus, the standard penalisation cannot delete unnecessary covariates from the model. However, using select=TRUE in the call to these routines, a further penalty

190 to straight lines in the GAM is introduced. This may lead to straight lines becoming zero functions, deleting covariates from the GAM. The advantage is that more parsimonious models with no unnecessary covariates can be found. Thus, it represents a form of automatic model selection as part of the solution method. It has been found (Marra and Wood, 2011) that this approach, in most cases, leads to better model selections than more traditional regression approaches, typically based on adding or removing individual covariates in a step-wise fashion. Thus, we apply select=TRUE in the calls to both bam and gam.

195 Such automatic model selection is also of great value in our system since we usually have many stations and periods to model. Thus, applying the more traditional model selection approaches of step-wise adding and removing covariates would be cumbersome even if this were done automatically.

# **S2.2.3 Number of basis functions**

Important user input in GAM modelling defines each smooth covariate's number of basis functions. These numbers represent 200 the maximum model complexity allowed in the model for each smooth covariate. The precise value of each number is not vital. Still, they should be large enough to accommodate the GAM to correctly identify the smooth relationship between the response and each covariate. A setting somewhat higher than needed is usually not a problem since the penalisation in the GAM will usually take care of that and appropriately reduce the degree of variability (wiggliness) of the function curve. It will, however, increase the computing time. For the meteorological covariates and the time covariate dayofvear, we have 205 found it sufficient to operate with ten basis functions  $(k=10)$  which is the default setting for smooth covariates in the calls to the bam and gam routines. For the dayofweek variable, seven basis functions are used, which is the maximum since this variable can take only seven discrete values (1, 2, …, 7) corresponding to Monday-Sunday. However, our system still handles this variable as a continuous time of the week variable.

210 Defining the number of basis functions k years for the trend variable years is more delicate. Ideally, it should be defined high enough so that the gam.check routine in mgcv returns with the empirical number of degrees of freedom for this term somewhat lower, say 0.5-1 lower, than the theoretical number of degrees of freedom k years minus 1. This means trying several values and choosing, say, the smallest, that fulfil the above criterion. The large number of stations typically used in our studies makes searching for the best value in each case somewhat intractable. Instead, we have chosen to introduce a simple 215 empirical rule for this, introducing a basis function every three years, which seems to work well for our studies since it captures the main features of and more long-term variations in the trend quite well in most cases. Thus, our current formula used in AirGAM as a *default* for the number of basis functions for the trend term is

$$
k_{\text{years}} = \max\left(2, \left[n_{\text{years}}/3\right]\right),\tag{2}
$$

220

where  $n_{\text{years}}$  is the total number of years for the trend analysis, and  $[\cdot]$  means rounding to the nearest integer. The maximum operator in Eq. (S2) ensures that there are always at least two basis functions in the trend term, irrespective of years. The formula is only used if the user defines k\_years as missing, i.e., the R-value NA, upon input. It is conservative, typically leading to fewer basis functions than the ideal number. If the user is interested in more details and short-term variations in the 225 trend, k years can be set to a higher value upon input as described in Sect. S3.3.11.

As recommended by Wood (2017), we have speeded up the AirGAM model by applying cubic regression splines ( $bs=cr$ ) as basis functions rather than the default thin-plate splines (bs=tp) in both bam and gam. This is done for all covariates except for the wind direction, which contains circular data, where cyclic cubic regression splines ( $bs = cc$ ) are used as basis functions.

230 This ensures equal covariate function values for angles close to 0 and 360°. Note that we do not consider the dayofweek and dayofyear covariates to be cyclic since the concentration levels on Sunday and Monday and 31 December and 1 January may differ significantly.

# **S2.2.5 Standard deviation of regression trend coefficients**

The vcovHAC routine in the R package sandwich (Zeileis, 2004) is used to calculate the standard deviation of the linear 235 regression trend coefficient beta.linreg as output to the <station> gam.coef <ya>-<yb>.csv files as described in Sect. S5.1.5. It is also used to calculate the corresponding p-value p. linreg in this file.

There are three reasons for using these for the simple linear regression model to obtain the beta linreg coefficient. First, since a linear regression model is not an exact model, in this case, we prefer to use the sandwich construction  $J^{-1}KJ^{-1}$  for the

240 variance matrix for the linear regression coefficients rather than the simpler but more inaccurate  $J^{-1}$ . Secondly, in this case, the regression uses time series data (concentrations) that are auto-correlated. This is considered by the AC part of the  $\vee$ c $\vee$ HAC routine. Thirdly, the vcovHAC routine also considers heteroscedasticity in the time series, i.e., variances vary with the level of the series (the concentrations). The benefit is that we obtain a better estimate of the variance of the estimated beta\_linreg parameter and, thus, a better estimate of the p-value p.linreg.

# 245 **S2.3 Smooth function and trend uncertainty**

Smooth covariate functions are estimated by the AirGAM model using data for the whole period of trend estimation. In particular, there is such a smooth curve representing the estimated trend. These smooth curves have an estimated uncertainty representing a 95 % confidence region for each curve. These regions are depicted as the grey-shaded areas around each of the curves described in Sects. S5.1.1-S5.1.3. Note that these 95 % regions do not necessarily correspond to 95 % confidence

250 intervals pointwise, i.e., for each point of the curve or covariate value, but rather as an average across the curve, over all covariate values (Nychka, 1988; Marra and Wood, 2012).

# **S2.4 Model prediction uncertainty**

The AirGAM model performs predictions of daily concentrations at stations based on the actual meteorological and time covariates for each day for each left-out year in the cross-validation calculations. These predictions come with associated

- 255 statistical uncertainty, which is essential to estimate correctly and communicate to the user. Considering this uncertainty when comparing the model predictions with observations is crucial to accurately interpret how well the model performs in predicting concentrations not used as part of the training. Our implementation estimates a 95 % probability prediction interval (credibility interval) associated with each point prediction. The prediction intervals are displayed as grey-shaded areas around the prediction curves in the time series plots of observed and model-calculated values described in Sect. S5.1.6.
- 260

The 95 % prediction intervals are defined as intervals of 95 % probability for the unconditional (compound) distribution of predicted concentrations. These cannot be expressed analytically, so a Monte Carlo approach is needed. Two different procedures are used: One for  $O_3$ , where the conditional response distribution is normal, and another for  $NO_2$  and PM, where it is a gamma. We will now briefly describe these.

265

For O<sub>3</sub>, the procedure is as follows. On day number i, N samples of expected values  $\hat{\mu}_{ij}$ ,  $j = 1,...,N$ , are drawn from a normal distribution with mean  $\hat{\mu}_i$  and standard deviation  $\hat{\sigma}_i$ , where these last values are obtained in the same way as in the previous procedure. Next, the scale ( *s* ) parameter of the normal conditional response distribution given the expected value  $\hat{\mu}_{ij}$  is defined as  $\hat{s} = \hat{s}_i$ , with  $\hat{s}_i$  the estimated scale or dispersion parameter obtained as the square root of the sig2 output

- value from the bam and gam routines (Wood, 2017). Then, N samples of predicted concentrations  $\hat{y}_{ij}$  are obtained by a 270 random draw from each of the N normal distributions, i.e.,  $\hat{y}_{ij} \sim N(\hat{\mu}_{ij}, \hat{s}_i)$ ,  $j = 1,...,N$ , representing samples from the unconditional (compound) response distribution. Finally, a 95 % prediction interval is again obtained for day number *i* as the interval between these predicted concentrations between the 0.025 and 0.975 sample quantiles.
- 275 For NO<sub>2</sub> and PM, the procedure is as follows. At day number i, N samples of log-expected values  $\log \hat{\mu}_i$ ,  $j = 1,...,N$ , are drawn from a normal distribution with mean  $\hat{\mu}_i$  and standard deviation  $\hat{\sigma}_i$ . These last values correspond to the estimated expected value and standard error of the linear predictor  $(Eq. (S1))$  at day number *i*. These values are obtained from the  $fit$ and se. fit output values from the predict.gam routine in mgcv. Next, the shape  $(a)$  and scale  $(s)$  parameters of the gamma conditional response distribution given the expected value  $\hat{\mu}_{ij}$  is defined as  $\hat{a} = \hat{\phi}^{-1}$  and  $\hat{s} = \hat{s}_{ij} = \hat{\mu}_{ij}/\hat{a}$ , with  $\hat{\phi}$  the
- 280 estimated scale or dispersion parameter obtained as the sig2 output value from the bam and gam routines (Wood, 2017). Then, N samples of predicted concentrations  $\hat{y}_{ij}$  are obtained by a random draw from each of the N gamma distributions, i.e.,  $\hat{y}_{ij} \sim \text{Gamma}(\hat{a}, \hat{s}_{ij})$ ,  $j = 1, ..., N$ , representing samples from the unconditional (compound) response distribution. Finally,

a 95 % prediction interval is obtained for the day number *i* as the interval between the 0.025 and 0.975 sample quantiles of these predicted concentrations.

285

After testing with several values of N, 100 samples were found to give satisfactory results in defining the 95 % prediction intervals for all compounds, with a good trade-off between the accuracy of the final intervals and computational efforts. This has thus been implemented in the model.

#### **S3 Description of input to the model**

290 Input data to the AirGAM model consists of control variables defined in two files: (1) The main run script file; and (2) The model options file. Both of these files are placed in the airgam main directory. Further input to the model is read from files in the directory  $\langle \text{inp } \text{dir}\rangle$ , which is the value of the input directory variable inp  $\text{dir}$  as defined in the model options file. The name of the options file is defined in the main run script but is usually called  $\text{airgam}$  options.txt. An example of this file is given in the model's software distribution.

295

We also provide examples of main run script files for Windows and Linux in the software distribution. For Windows, the script file is called airgam\_run.bat and is a Windows batch file. It is called airgam\_run.sh, a Bash shell script file for Linux. It is also possible to run the model on a Linux cluster under a Slurm (Simple Linux Utility for Resource Management) job scheduler and workload manager [\(https://slurm.schedmd.com\)](https://slurm.schedmd.com/). For this, we provide a template Slurm batch file 300 airgam run.sl. The AirGAM model options file (airgam options.txt) is the same for Windows and Linux.

Sects. S3.1 and S3.2 below describe Windows and Linux run script files, respectively. A description of the options file is given in Sect. S3.3. Section S3.4 describes the input files as read from the  $\langle \text{inp div} \rangle$  directory, containing station descriptions and data.

# 305 **S3.1 The main run script file for Windows**

The Windows batch file airgam run.bat contains control variables needed to run the AirGAM model for Windows. These control variables are given in the form of a sequence of statements on the form  $set \langle variable \rangle = \langle value \rangle$ , where  $\langle \text{variable} \rangle$  is the variable to be set and  $\langle \text{value} \rangle$  its value. This script is included in the model's software distribution with an initial setting of the variables. The variables to be set are described in the following subsections.

# 310 **S3.1.1 The R script executable path**

The first variable you need to set in this file is the R\_script variable, which contains the path to the R script executable. The initial setting of this variable in the software distribution as of this writing is "C:\Program Files\R\R-4.1.2\bin\i386\Rscript.exe". You need to set this variable to point to where the R script executable is installed on your system. If the R script executable is already in your path when you log in to Windows, you may set 315 R\_script="Rscript.exe".

**S3.1.2 Model version**

The following variable in the file is version, which describes the AirGAM model version to run as given in the model R script name. As of this writing, this variable is set to  $2022r1$ , and the model R script name is airgam  $2022r1$ .R. The variable model is automatically assigned to this latter value in the script.

# 320 **S3.1.3 The work directory**

Next, you set the working directory, i.e., the main directory under which all the input and output (results) directories and files will be stored. The variable is wrkdir, and its initial value is "C:\Users\xxx\Documents\My documents\airgam". You need to change this to whatever is appropriate for you.

# **S3.1.4 The model options file**

325 The following variable is optfn, the file name for the model options. Its initial value is "airgam\_options.txt".

# **S3.1.5 Number of blocks for parallel processing**

The last variable in the batch file is nb which is short for the number of blocks of stations to split the calculations over when performing parallel processing with the model R script. This variable's initial value is 1, meaning we want to run one instance of the program handling all stations. Suppose you run the model on a computer with multiple CPUs. In that case, you may 330 wish to perform parallel processing utilising several CPU cores to perform the GAM model calculations faster. For example if your computer has a CPU with four cores, you may wish to set  $nb=4$ . Four copies of the model R script will then be set up to run in parallel, handling roughly a quarter of the stations each. Hyper-threading on Windows with Intel processors can also effectively run two separate model R scripts on each core. Thus, you may wish to set nb between 5 and 8 to use this on a computer with four CPU cores. Section S4.1.1 contains a more detailed description of parallel processing on Windows.

## 335 **S3.2 The main run script file for Linux**

The Bash shell script file airgam\_run.sh contains all control variables needed to run the AirGAM model for Linux. The variables are defined in the shell script as a sequence of statements of the form  $\langle \text{variable}\rangle = \langle \text{value}\rangle$ , where  $\langle \text{variable} \rangle$  is the variable to be set and  $\langle \text{value} \rangle$  its value. This script is included in the model's software distribution with an initial setting of the variables. The variables that can be set are the same as those in the Windows batch script file, and 340 we thus refer the reader to Sect. S3.1 for a description of these.

**S3.2.1 Linux cluster**

The AirGAM model can also be run parallel on a Linux cluster with multiple nodes and CPUs. The file airgam run.sl is a script similar to the airgam run.sh file but contains Slurm job scheduling and workload managing directives to utilise parallelisation on such a system. See Sect. S4.2.1 for a description of this file and how to perform parallel processing with it.

# 345 **S3.3 The model options file**

The model options file, usually called airgam options.txt, contains the major control variables needed to run the AirGAM model. As stated above, this file is common to Windows and Linux. The file includes statements of the form <variable>=<value>, where <variable> is the variable to be set and <value> is its value. This file is included in the model's software distribution with an initial setting of the variables.

350

below.

Note that no single or double quotes should be used around the text strings on the left or right of this file's equal (=) sign. However, you can have as many blank characters as you wish before and after the variable's name and before and after its value. All values are read as text strings and converted to numerical or logical values as necessary by the program. Further, the file may contain any number of blank or empty lines or comment lines, the latter of which must start with the # character. 355 Each  $\langle \text{variable}\rangle = \langle \text{value}\rangle$  line may also include a comment at the end after a # character. The sequence of variables does not matter; you can freely permute this as you wish. The variables to be set are described in the following subsections. If a variable is commented out or removed from the options file, it will be given a default value as described in each subsection

#### **S3.3.1 Input and output directories**

360 The first two variables you need to set in this file are the program's directories for input and output (results). The defaults are inp\_dir=airgam\_input and out\_dir=airgam\_results. The model's input and output directories can be defined using full paths or relative to your defined work directory, as described in Sect. S3.1.3. The program will create the output directory if it does not already exist.

# **S3.3.2 The compound to run for and its unit**

- 365 The following two variables are comp and unit, respectively, the compound the model will run for and its unit, i.e., the unit used for the concentrations. The default values are  $n \circ 2$  and  $u \circ m - 3$ , respectively. For comp, you may use the values  $n \circ 2$ , o3, pm10 and pm2.5. For unit, there are no specific legal values. It is only used as a text string in output plots to indicate the unit; thus, any value is permitted. However, it is interpreted and formatted by the routines in the openair package for some plots. Therefore, you may wish to stick to the conventions used by this package. For example, use ug/m3 or ugm-3 to indicate
- 370 concentrations in  $\mu$ g m<sup>-3</sup>. Other possible strings are ppm, umol/mol, ppb, nmol/mol, etc.

# **S3.3.3 The start and end year of the trend calculations**

Then you need to define the start and end year of the trend calculations. This is done using the variables year a and year b, respectively. For example, setting year  $a=2005$  and year b=2019 defines the trend calculation period as 2005-2019. There are no defaults for these variables.

# 375 **S3.3.4 The start and end year of the cross-validations**

Next, you need to define the start and end year of the cross-validation part of the calculations. This is done using the variables year c and year d. You may set these to the same values as year a and year b, respectively, default, or opt for a shorter cross-validation period. E.g., setting year c=2017 and year d=2018 means you will only perform crossvalidation for the shorter period of 2017-2018. If year  $c=ye$ ar d, the cross-validation will be performed for a single year. 380 If year  $c >$  year d, the cross-validation part of the calculations will be skipped entirely.

# **S3.3.5 Sub-part of the year**

Next, you need to set the sub-part of the year you will use for the trend calculations. This is done using the subyear variable as follows subyear=mma-mmb, where mma and mmb are three-letter abbreviations for the start- and end-month of the subpart of the year. Valid values for mma and mmb are: jan, feb, mar, apr, may, jun, jul, aug, sep, oct, nov and dec. 385 E.g., setting subyear=nov-feb means running the model only for November-February each year. You may also use the values winter, summer, and year, which are short for oct-mar, apr-sep and jan-dec, respectively. The default is jan-dec. Usually, you will want to run the model for whole years, i.e., using subyear=year or jan-dec.

# **S3.3.6 Seasonal conditioning**

The control variable use season cond is a  $0/1$  logical variable of whether or not you want to use the season indicator 390 strings as optionally given in the season column in the station data files. If use season cond=0, the default, then the season indicator strings are not used. This means that all dates with data throughout each year or sub-part belong to a single

"season", which indicates to the model that we only need to estimate a single set of smooth functions based on all the data. If use season cond=1 but the season column is not present in the station data files; or exists but only contains a single type of value, e.g. all (the value in itself does not matter), a single set of smooth functions will again be estimated based on

- 395 all data. However, suppose use\_season\_cond=1 and the station data files contain season columns with at least two different values, e.g. winter and summer. In that case, conditional seasonal modelling will be turned on, and the model will estimate a set of smooth functions based on the data belonging to each unique value of the season string. For example, in the above case, one set of smooth functions will be estimated for the winter period, e.g. from October-March, based on data given in the station data files with season=winter; and one for the summer period, e.g. from April-September, based on the data with
- 400 season=summer. The user can choose the number of unique string values and their actual values. In AirGAM, the season string variable will be converted to a factor variable in R and used in a so-called "by"-construct for the smooth functions in the call to the GAM routines. However, this "by"-construct is only used for the meteorological variables and not for the time variables such as dayofweek, dayofyear and the trend. Thus, a single smooth function will always be output for the time variables. If you need to estimate different trends for each season, you will need to use the subyear control variable described
- 405 in Sect. S3.3.5 and run AirGAM separately for each sub-part of the year thus defined.

Such individual modelling and estimation of the smooth functions of the meteorological variables depending on the season are often essential for specific compounds. The relationship between the concentration level and the meteorological variables will often differ for seasons, e.g. winter or summertime. This is true, in particular for  $O_3$  and  $PM_{2,5}$ . Note that it is also possible to

410 use a 4-season type of modelling with AirGAM by defining the season variable to have four different values, e.g.  $dj f$ , mam, jja and son, corresponding to, e.g. December-February, March-May, June-August and September-November. Likewise, it is possible to separate on an even finer basis, e.g. monthly, if need be. However, the run time will quickly increase with such finer partitioning. In practice, we have found that separating winter and summer is often sufficient, at least for the compounds mentioned above.

### 415 **S3.3.7 Filename with static station data**

Next comes the file's name with static station data, the variable being statfn. The default is stations.csv. It must be either a comma-separated value (CSV) file with file extension . csv; or a text file with one or more blank characters separating the data, in which case the file extension must be .txt, e.g. stations.txt. The file lists all stations to be used in the calculations, and one such file needs to exist for each year with data. A description of these files' content and placement under

420 the work directory is given in Sect. S3.4.

# **S3.3.8 Data coverage percentages**

Then comes two percentages for data coverage: The variables are perc1 and perc2, respectively. The variable perc1 describes the percentage coverage needed for the data in each year or sub-part of the year to use this year in the trend calculations. E.g., setting  $perc1=75$  means that at least 75 % of the data needs to exist (not be missing) in any given year for

425 that year to be included in the trend calculations. The variable perc2 describes the percentage coverage of years fulfilling the previous criterion of non-missing data in a specific year or sub-part to perform a trend calculation for a given station. E.g., perc2=100 means that 100 % of the years need to fulfil the data coverage criterion for individual years (controlled by perc1) to perform the trend calculation. The default is 75 for both variables. Note that it is only possible to give these percentages as integers.

# 430 **S3.3.9 Meteorology-adjusted and unadjusted trend modelling**

initial quick test of your data setup. The default for these variables is 1.

The following variables indicate whether you want to perform a meteorology-adjusted trend modelling, unadjusted trend modelling, or both. The variables to be set are incl\_metadj and incl\_unadj, respectively. You can specify either of these to 1 if you want to include the corresponding type of trend. If both are set to 1, both kinds of trends will be estimated and output. If only one is set to 1, the indicated type will be output. If both are set to 0, no modelling will be performed, and neither 435 of the trends will be produced, but the program will run through, reading all station data. Thus, you may wish to use this as an

If you select to model only unadjusted trends, no meteorological data are needed in the station data files, only observed concentrations. This makes it possible to quickly run the model at stations with only air quality observations and no 440 meteorology.

# **S3.3.10 Trend type**

The following variable is the trend type. It defines the kind of trend to use in the model. This variable can be set to nonlinear, linear, or zero values. The default is nonlinear, which means the trend is modelled as a nonlinear smooth function. In this case, a cubic regression spline ( $bs="cr$ ) is used for the trend term with penalty parameters determined

- 445 automatically by the GAM solution routines, i.e., bam, gam and gamm, using method="REML" in the calls to these routines. You may use linear if you want to model the trend as a straight line and zero if you run the model without a trend. When choosing linear, a thin plate regression spline ( $bs="tp"$ ) is used instead for the trend term with both penalty parameters set to a high value; currently,  $10^2$  is used. This leads to a straight line for the trend (approximately). When choosing zero, a shrinkable version of the same thin plate regression spline ( $bs="ts"$ ) is used for the trend term with its single penalty 450 parameter set to a very high value; currently,  $10<sup>5</sup>$  is used to obtain a zero trend (again approximately). These settings are used
- in the calls to the GAM solution routines bam and gam in mgcv.

# **S3.3.11 Number of basis functions for the trend term**

The following variable is  $k$  years which is the number of basis functions defined for the trend term, i.e., for the time variable years of the model. The default setting of this variable when the trend type is nonlinear is NA, i.e., missing value,

- 455 which means that the value will be calculated based on the number of years for the trend estimation using Eq. (S2). This results in two basis functions (i.e., a straight line) for up to 8 years, where the number of basis functions switches to three. For 10, 15, 20, 25 and 30 years of trend estimation, it corresponds to 3, 5, 7, 8, and 10 basis functions, respectively. Introducing a basis function for the trend term every three years is often appropriate if the focus is to investigate the trend's main features and long-term variations. If the user is interested in more details and short-term variations, it should be set to a higher value. If
- 460 trend type is linear or zero, only two basis functions are used for the trend term irrespective of the k years value set.

# **S3.3.12 Calling bam**

Next is the variable incl bam. This is set to 1 as default, meaning that a call to the bam routine in mgcv is always tried first. If the call to bam fails, the gam routine in mgcv will be called. The bam routine is usually much faster than gam. However, 465 if you want to bypass bam and only call gam, you may set incl\_bam=0.

# **S3.3.13 Automatic model selection**

The following variable is incl\_select. This is set to 1 as default which means that automatic model selection will be turned on in the calls to the bam and gam routines in mgcv via the select=TRUE setting in the calls to these routines. Usually, you will want to use this as part of the GAM modelling. However, if you want to exclude such automatic model 470 selection, you may set incl select=0, which sets select=FALSE in the calls to bam and gam.

# **S3.3.14 Include a time series AR(1) model for the residuals**

Next comes the variable incl ar1. This is set to 0 as default. If incl ar1=1, an AR(1) model, i.e., a time series autoregressive model with a single 1-day time lag, will be used for the residuals. In this case, the gamm routine in mgcv will be used instead of bam and gam.

## 475 **S3.3.15 Robust predictions**

Next is a variable rob pred, which can turn on two robust predictions from the fitted GAM model. This variable's default value is limcov. In this case, covariate values outside the interval of values encountered in the training data will be set to the nearest covariate value before being used in a prediction. In this way, we ensure that only covariate values within the training data boundaries will be used for prediction. A second possibility is rob pred=outmiss. In this case, if a covariate value 480 is outside the interval of values encountered during training, an additional analysis is performed to check whether the corresponding predicted concentration is a potential outlier compared with the concentration values of the training data as judged by a generalised box plot method (Bruffaerts et al., 2014). If so, the prediction will be set to a missing value NA. If rob\_pred=none, the robust prediction will not be performed.

# **S3.3.16 GAM seed**

485 The variable gam seed defines the seed value used in AirGAM before calling the routines gam.check and k.check from mgcv. It is also used before producing the 100 random samples from the unconditional (compound) response distribution when creating a 95% prediction interval for each day in the leave-1-year-out cross-validation part. This ensures exact reproducibility regarding output from the program. You can set this value to any positive whole number; the default is 1234.

#### **S3.3.17 Legend position on plots**

490 The variable leg pos can define the legends' vertical position in the program's time series output plots. For example, you may use top or bottom to place the legends at the top or bottom of the plots. Note, however, that the legends will always be placed on the right of each plot. You may also use leg\_pos= (an empty string) to put it in the right middle position. The default value of this variable is top.

# **S3.3.18 Autocorrelation results**

495 If incl  $\alpha$ cf=1, an analysis of the autocorrelation of the residuals is performed. This analysis checks to see to what degree the residuals are dependent or not. Ideally, in a fitted GAM model, the residuals should be independent, i.e., all autocorrelation values should be zero or close to zero. The default value of this variable is 0.

## **S3.3.19 Concurvity analysis**

If  $\text{incl}\text{ ccuv}=1$ , a concurvity analysis will be performed. This type of analysis checks to what degree the covariates are 500 independent. Thus, concurvity is to GAM modelling as multicollinearity is multiple linear regression. However, concurvity also considers to what degree the covariates are nonlinearly independent. The default value of this variable is 0.

## **S3.3.20 Conditional quantile plots**

If incl cond quant=1, a conditional quantile plot of observations versus GAM predicted values will be produced. The routine conditionalQuantile in the openair package in R produces this plot. The default value of this variable is 0.

# 505 **S3.3.21 Taylor diagram plots**

If incl\_taylor=1, a Taylor diagram plot of observations versus GAM predicted values will be produced. The routine TaylorDiagram in openair produces this plot. The default value of this variable is 0.

# **S3.3.22 Probabilistic evaluation results**

This is controlled by the last five control variables in the model options file: incl pit hist, incl pit ecdf,

510 incl\_marg\_ecdf, incl\_sharp and incl\_crps. By setting these variables to 1, one obtains PIT (Probability Integral Transform) histograms, PIT empirical CDFs (Cumulative Distribution Functions), marginal CDFs, sharpness diagrams, and CRPS (Continuous Ranked Probability Score) plots and results, respectively, based on the observed and GAM model predicted values for each year of the cross-validation period. The default values of these variables are 0.

# **S3.4 The input data directory and station data files**

515 When the model is started from the run script, it reads its input from the data directory  $\langle \text{inp dir} \rangle$ , where  $\langle \text{inp dir} \rangle$  is the input directory given in the options file. This input directory can either be provided with a full path or relative to the working directory of the run script.

The model output result files will be written to the directory  $\langle \text{out}~\text{dir}\rangle$ , where  $\langle \text{out}~\text{dir}\rangle$  is the output (results) directory

520 as given in the options file. This directory can also be provided either using a full path or relative to the working directory of the run script. The result files in this directory are described in Sect. S5.

The input data directory must be organised with one or more sub-directories  $\langle ccc \rangle / \langle \gamma \gamma \gamma \gamma \rangle$  where  $\langle ccc \rangle$  denotes the compound, e.g. <ccc>=no2 and <yyyy> denotes the year with data, e.g. <yyyy>=2005. The <ccc> string must be the 525 same as the compound string comp as given in the options file, e.g. no2, o3, pm10 or pm2.5. There must be one such subdirectory  $\langle ccc \rangle / \langle \gamma \gamma \gamma \gamma \rangle$  for each year  $\langle \gamma \gamma \gamma \gamma \rangle$  in the period defined for the trend calculation in the options file (year ayear b).

In each sub-directory  $\langle ccc\angle/\langle \gamma y \gamma y \rangle$ , there needs to be a single file with a list of all stations active for that year. This file's 530 name is defined in the options file by the variable statfn, e.g. by default statfn=stations.csv. Each such station file is a text file with one header line with field names and one or more subsequent lines with the following station data:

- Station EoI code (name), e.g. EE0018Ah<sup>1</sup>
- Station longitude  $(1 \circ n)$  in degrees  $(°)$
- Station latitude (lat) in degrees  $(°)$

<sup>&</sup>lt;sup>1</sup> Note that we added the letter 'h' or 'd' to the EoI code to distinguish between hourly and daily based data

- 
- 535 Station height above mean sea level  $(z)$  in m
	- Station type  $(type)$ , e.g. traffic, industrial or background
	- Station area (area), e.g. urban, suburban or rural
	- Country where the station is located (country)
- 540 The file must be either a comma-separated value (CSV) file with file extension .csv; or a text file where one or more blank characters separate the data, in which case the file extension must be .txt, e.g. stations.txt. In either case, the header field names must be exactly as given in the parenthesis above, without double quotes around the terms. The model actively uses name, type, area and country values for file naming and plotting purposes. However, the other data may be used to create sub-sets of stations for specific purposes, e.g. if one only wishes to run for stations between certain latitudes or 545 longitudes, below certain mean sea levels, or stations of a particular type, in certain types of areas or situated in a given country, etc. However, this must be done manually by the user. There are currently no filters built into the program to select sub-sets of stations automatically. Usually, stations are pre-screened for altitude, and only stations below a certain height above sea level are used in the AirGAM model, e.g. only stations below 1000 m. This is based on the view that the model and the meteorological data are less appropriate for mountain stations.

550

We have used the EEA's EoI codes for naming the stations. However, any station code or name could be used as long as the names in the station list file agree with the names of the individual data files (see below). Note that the EoI codes were the central entity in AirBase until 2012, while the station local-id was introduced in AQER. To link the time series across the AirBase/AQER databases, we used the Sampling Point Identifier (provided in both databases), a unique code referring to the 555 combination of pollutant and monitoring stations. We added the letter 'h' or 'd' to the EoI code to distinguish hourly-based data from daily ones when both types of measurements of the same compounds have been carried out at a station.

When the model starts, it reads the station list files for each year and builds up a global list of stations internally. In this buildup, the program tolerates missing years. A station listed for a given year is added to the global list if it is not on the global list

- 560 already. It is also checked if there is insufficient data coverage based on the number of years remaining until the last year compared with the perc2 data coverage percentage defined in the options file. If so, the station is excluded. Otherwise, the station is accepted and added to the global list. When the global list is finally built, the model will consider each station in this list, one at a time. Whether or not trend calculations and cross-validation analysis will be performed for a station will depend on the actual station data read and whether or not these meet the data coverage criteria defined by the perc1 and perc2
- 565 coverage percentages described in Sect. S3.3.8.

When the model performs calculations for a given station, it reads the station data. For each year  $\langle y y y y \rangle$ , the station data are read from a separate file in the <ccc>/<yyyy> sub-directory. The name is <station> <ccc> <yyyy>.csv when it is a comma-separated value (CSV) file. It is also possible to use blank-separated values files, wherein the file names are the

570 same but with the extension .txt instead. The program automatically detects which file name type is present in each subdirectory. In either case,  $\langle$ station $\rangle$  must be the station EoI code name string, e.g. EE0018Ah, and  $\langle$ ccc $\rangle$  and  $\langle$ yyyy $\rangle$ must be the compound name and year, respectively.

Each station data file is a text file with one header line with field names and one or more subsequent lines with daily station 575 data of air quality, meteorology and optionally a season indicator string. Each line of data in this file consists of the following values:

- A date string (date) on the form yyyy-mm-dd (year-month-day)
- Observed concentration ( $\langle ccc \rangle$ ) of the given compound in  $\mu$ g m<sup>-3</sup>
- Air temperature (temp) in  $^{\circ}C$
- 580 Wind speed  $(ws)$  in ms<sup>-1</sup>
	- Wind direction  $(wd)$  in degrees  $(0-360)$ <sup>o</sup>)
	- Planetary boundary layer height (pblh) in m
	- Relative humidity  $(\text{rh})$  in % (for all compounds other than  $O_3$ )
	- Absolute humidity (h2o) in g kg<sup>-1</sup> dry air (for  $O_3$ )
- 585 Medium height cloud cover (mcc) in %
	- Precipitation ( $prec$ ) in mm day<sup>-1</sup> (only for PM<sub>10</sub> and PM<sub>2.5</sub>)
	- Optional season indicator string

Note again that the header field names in these files must be as given in the parenthesis above. However, upper case letters in

- 590 these names are allowed but converted to lower case internally in AirGAM. Here the header  $\langle c\bar{c}c\rangle$  means to use, e.g. the header-name no2 for the observed concentrations if we run for  $NO<sub>2</sub>$ . Again, there should be no double quotes in the header names. Missing data are denoted in these files with the two-letter value NA, standard for R missing data. The program tolerates missing data values in the station data files in the sense that the model uses only whole rows with non-missing data. The program also accepts full missing years with data, i.e., the station data file need not exist for all years of the trend calculation.
- 595

Note again that if you opt for running only an unadjusted trend model with AirGAM (see Sect. S3.3.9), no meteorological data are needed in the station data file, only dates and air quality observations, and optionally, the season indicator strings.

Whether or not a trend calculation will be performed for a given station depends on this station's available data and the coverage 600 percentages as read from the options file. At an absolute minimum, the program needs at least two years with data to run, i.e., at least a period with data in two different years. For example, if the period 2005-2019 is chosen and a 75 % coverage of years is specified in the options file, one needs to have at least twelve years with data for a given compound available for a station to perform trend calculation.

# **S4 Running the model**

# 605 **S4.1 Running the batch script for Windows**

The simplest way to run the AirGAM model on Windows is to double-click on the batch script file airgam run.bat, placed in the airgam directory. This will run the model based on the control variables set in this batch file and the model options file, usually named airgam options.txt. These are described in Sects.  $S3.1$  and  $S3.3$ , respectively.

610 Alternatively, the user may start a command prompt window in Windows and navigate to the same airgam directory. The model may then be started by issuing the command airgam run.bat in the command prompt window. However, note that for this to work, the %%i construction in the batch file must be replaced by %i. However, this second approach's advantage is that the command prompt window will not disappear in the case of errors, and it is possible to see any eventual error messages from the batch run. After a model run, the user should consult the model's log file (see below).

615

In either case, the model reads its input data from the  $\langle \text{inp } \text{dir} \rangle$  directory and writes its output in text and plot files to the  $\leq$ out  $\text{dir}$  directory. The content of these directories is described in Sects. S3 and S5, respectively. Status messages and any warning or error messages are written to the program log-file AirGAM\_log.txt in the sub-directory main of the  $\leq$ out  $\text{dir}$  directory. After a model run, this file should be inspected to check for status and any warnings or errors. A 620 description of this file is given in Sect. S5.1.12. The warning and error messages are described in more detail in Appendix B.

# **S4.1.1 Parallel processing**

If you have a large number of stations, you may wish to split the number of stations into  $nb > 1$  blocks of stations and run each block in parallel utilising multiple CPUs or CPU cores concurrently. You must set the control variable nb in the batch script file airgam run.bat to your desired number of blocks. For example, if you run on a Windows computer with four

625 CPU cores, you may wish to set nb=4, or if you want to utilise hyper-threading running up to two processes per core, you may set nb to some number between 5 and 8, e.g. nb=7, so that you half a core available to other tasks.

When you start the batch script file airgam run.bat, nb copies of the AirGAM R script will be started, each in a separate run window by the last command in this batch file. Each copy of the R script will process its block of stations indicated by the variable ib in the call to the R script. This variable ranges from 1 to nb. Each R script copy will create the same global list of

630 stations but only process the part indicated by the block number ib. For example, if an R script copy receives the argument variable  $\pm b=3$ , only stations in the third block of the global list will be processed by this R script. This way, nb copies of the R script will be run parallel on a Windows computer handling separate blocks of stations.

There will be no conflicts writing to the result files since station names are used as unique identifiers in these files. The only exception is the result files containing all station results, i.e., the AirGAM \*.csv files and the AirGAM log.txt file. To

635 avoid conflicts when writing to these files, the results will be written to files with names AirGAM $\lt$ ib>  $\star$ .csv and AirGAM<ib> log.txt, thus a unique set of files for each block ib of stations when performing parallel processing. After all model runs are finished, all the separate AirGAM-files must be concatenated to one common set of AirGAM  $*$ .csv and AirGAM log.txt files. This can be accommodated by using the script airgam cat.bat in the airgam directory.

# **S4.2 Running the shell script for Linux**

640 Running the model on Linux is similar to running it on Windows (see Sect. S4.1). The most straightforward way is to use the Linux Bash script file airgam run.sh in the airgam directory. This will start and run the AirGAM model based on the variables defined in this file. These are described in Sect. S3.2.

As for Windows, the model reads input data from the directory  $\langle$ inp\_dir> and writes output to the directory  $\langle$ out\_dir>. 645 The input and output (results) files are described in Sects. S3 and S5, respectively. Similarly, status and eventual warning or error messages are written to the program log-file AirGAM  $log.txt$  in the sub-directory main of the  $<sub>cut</sub>$  dir></sub> directory. This file should be inspected to check the status and any warnings or errors from the model's run. The description of this file is given in Sect. S5.1.12. The warning and error codes and messages are described in more detail in Appendix B.

## **S4.2.1 Linux cluster**

650 The model can also be run on a Linux cluster with multiple nodes and CPUs per node. Such a cluster usually employs a system to submit jobs through a queue system and run parallel programs. Slurm is a very common job scheduler and workload manager for Linux clusters [\(https://slurm.schedmd.com\)](https://slurm.schedmd.com/). The file airgam run.sl in the airgam directory provides a Slurm batch script file template for running the model on a Linux cluster using Slurm. The file contains #SBATCH Slurm directives for starting and running several parallel model instances. As for Windows (see Sect. S4.1.1), this is done by splitting the number 655 of stations into  $nb > 1$  blocks of stations to be run in parallel.

After you have decided on the number of station blocks nb you wish to run in parallel, you need to edit two lines of the airgam run.sl file. First, you need to edit the line nb=<value> to insert the total number of station blocks, e.g. nb=20 if you want to use 20 blocks of stations. Next, you need to edit the line  $\#SBATCH$  –array=<ab>-<br/>>bb> to edit the start

660 and end indices of the blocks you wish to run in parallel. For example, setting  $\#SBATCH$  –array=1-20 will run for station blocks 1 to 20 in parallel using 20 CPUs. Finally, you submit the job simply by issuing the command sbatch airgam\_run.sl.

# **S5 Description of result files**

The AirGAM model produces several graphics and text files for each station. These result files are placed in the two sub-665 directories main and eval of the output directory <out  $dir}>/cc>$  <yb> <ma>-<mb>. Here <out dir> is the output directory as set in the model options file airgam options.txt,  $\langle ccc \rangle$  the compound used (no2, o3, pm10, pm2.5),  $\langle ya \rangle$  and  $\langle yb \rangle$  the start and end year respectively of the period selected for the trend estimation, i.e.,  $year \alpha$  and year b as defined in the options file, and <ma> and <mb> a three-letter abbreviation of the start and end month (jan, feb, …, dec), of the sub-part of the year used for the calculations, as defined by the variable subyear in the options file.

670

In the following subsections, each result file is described in more detail. We separate the main results, deterministic model evaluation results, and probabilistic model evaluation results. These three types of output are described in Sects. S5.1-S5.3 below. All main result files are described in Sect. S5.1 and these are written to the sub-directory main of the output directory. Deterministic and probabilistic evaluation files are described in Sects. S5.2 and S5.3 and are written to the eval sub-directory.

#### 675

Overall, three types of files are being produced by the model:

- Plot files using the format PNG (Portable Networks Graphics) (.png)
- Text files of comma-separated  $(.csv)$  or blank-separated  $(.txt)$  data with one header line with field names
- Text files with results in a more free-format style  $(.txt)$

# 680

In describing the result files below,  $\langle$ station $\rangle$  will denote the station name acronym, and  $\langle$ va $\rangle$  and  $\langle$ vb $\rangle$  the start and end year, respectively, for the period selected for the trend estimation. Further, <yy> will denote a specific year in the period chosen for cross-validation, with the start and end year of cross-validation  $\langle y \rangle$  and  $\langle y \rangle$ , respectively. The cross-validation period is always the same or shorter than the period selected for the trend calculation. All plots are high quality with a resolution 685 of 300 dpi (dots per inch), a height of 2000 pixels, and a width of either 2000 or 4000 pixels, depending on the plot type.

Some results are being produced separately for the meteorology-adjusted and unadjusted GAM models. These files will include the <adj> specifier in the file name, with <adj>=metadj for the meteorology-adjusted model and <adj>=unadj for the unadjusted model.

# 690

There is also a set of files containing specific results for all stations. They have file names on the form  $AirGAM * csv$  and AirGAM  $*$ .txt, where the asterisk is replaced by an indication of the type of results. When performing parallel processing with the model, these files will be named AirGAM<ib>  $*$ .csv and AirGAM $\lt$ ib>  $*$ .txt instead, where  $\lt$ ib> is the index of the block of stations to run for. These indices range from 1 to nb, where nb is the number of station blocks. After the

695 parallel runs are finished, the user can use the script run cat.bat on Windows or run cat.sh on Linux, which both

reside in the airgam main directory, to concatenate these into a set of common AirGAM \*.csv/txt files. After this concatenation operation, the user may wish to delete the individual  $AirGAM\leq ib \rightarrow .csv/txt$  files.

As an example of the output in this section, we use the station EE0018Ah, a background station in an urban part of Tallin,

700 Estonia. It represents the median station regarding cross-validation correlation results for NO2, which means that half of all stations had a poorer correlation than this and half had a better one for NO<sub>2</sub>. Thus, the station should represent results at individual stations for  $NO<sub>2</sub>$ .

# **S5.1 Main results**

Below we describe the most central result files from a run with the AirGAM model.

# 705 **S5.1.1 The estimated trend curve**

The file name is <station> gam.trend <adj> <ya> <yb>.png. An example of this type of plot is shown in Fig. S2.

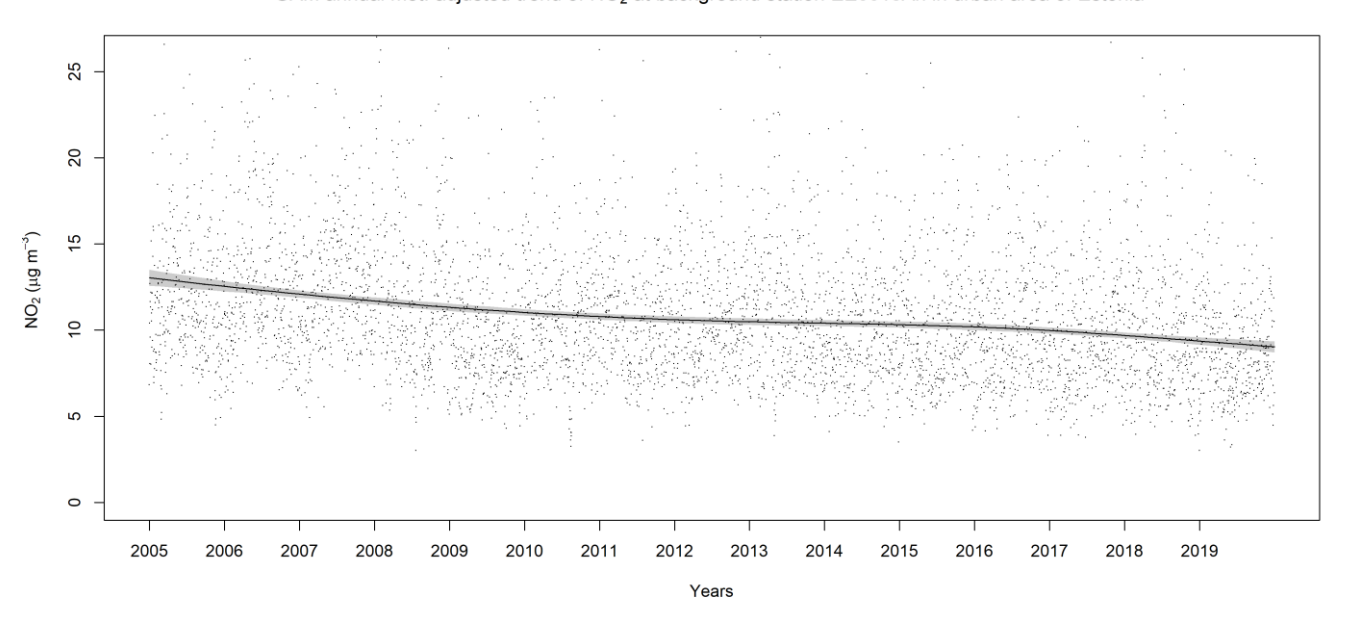

GAM annual met. adjusted trend of NO<sub>2</sub> at background station EE0018Ah in urban area of Estonia

**Figure S2.** The meteorology-adjusted trend curve for NO<sub>2</sub> at station EE0018Ah for 2005-2019 (whole years). The units are year (x-axis) 710 and  $\mu$ g m<sup>-3</sup> (y-axis).

This plot shows the smooth response function corresponding to the estimated meteorology-adjusted trend for  $NO<sub>2</sub>$  at station EE0018Ah (( $\leq$ station>=EE0018Ah) over the period 2005-2019 ( $\leq$ ya>- $\leq$ yb>). The dots in the plot are the partial residuals from fitting the current GAM model, i.e., residuals that would have been obtained if dropping this specific term from the model while leaving all other estimates unchanged. The grey shaded area represents a 95 % confidence region for the

715 smooth trend curve. Note that this 95 % region does not necessarily correspond to 95 % confidence intervals pointwise, i.e., for each point on the curve or covariate value, but rather as an average across the curve, over all covariate values (Nychka, 1988; Marra and Wood, 2012). The confidence region and intervals are calculated by the  $plot \cdot$ gam function in the mgcv package. In the call to this routine, we set the parameter seWithMean=TRUE; thus, the confidence region also includes the uncertainty about the overall mean. Work by Marra and Wood (2012) suggests that this setting results in improved coverage 720 performance.

As shown in Fig. S2, the trend for  $NO_2$  at station EE0018Ah decreases from 2005 to around 2011, where it becomes relatively flat up to 2015 before falling again slightly towards 2020. The trend declined from about 13  $\mu$ g m<sup>-3</sup> in 2005 to approximately 10  $\mu$ g m<sup>-3</sup> at the end of 2019, thus decreasing to about 3  $\mu$ g m<sup>-3</sup> over 15 years.

# 725 **S5.1.2 The estimated trend data values**

The file name is  $\langle$ station $\rangle$  gam.trend  $\langle$ adj $\rangle$   $\langle$ ya $\rangle$   $\langle$ yb $\rangle$ .csv. This is a comma-separated (CSV) text file containing the data used to produce the plot in the previous section. Each row of this file contains a time indicator (year value) (years), followed by the trend curve value of the smooth response function for the trend (trend) and the lower and upper 95 % confidence region levels (trend.025, trend.975). The file always contains 100 values of the trend curve.

# 730 **S5.1.3 Smooth response functions plots**

The file name is  $\text{Station}$  gam.smooth  $\text{adj}$   $\text{adj}$   $\text{iy}$   $\text{iy}$ . png. An example of this type of plot is shown in Fig. S3.

This panel of plots shows the smooth response function for each covariate of the meteorology-adjusted model for  $NO<sub>2</sub>$  at

- 735 station EE0018Ah (<station>=EE0018Ah) based on the years 2005-2019 (<ya>-<yb>). Each response function describes an estimated smooth relationship (smooth curve) between the log of the concentrations and the corresponding covariate values from the GAM model regression.
- Again, the dots in each plot are the partial residuals from fitting the current GAM model, i.e., residuals that would have been 740 obtained if dropping the specific term from the model while leaving all other estimates unchanged. The grey-shaded areas represent 95 % confidence regions for each smooth curve. Again, these 95 % regions do not necessarily correspond to 95 % confidence intervals pointwise, i.e., for each point on the curve or covariate value, but rather as an average across the curve, over all covariate values (Nychka, 1988; Marra and Wood, 2012). For these plots, we again set the parameter seWithMean=TRUE in the call to the routine plot.gam in mgcv. Hence, the intervals also include uncertainty about the

745 overall mean, improving coverage performance. The last plot in the panel shows the smooth trend curve as described in Sect. S5.1.1.

As shown in Fig. S3, the concentrations of  $NO<sub>2</sub>$  at station EE0018Ah decrease with temperature (top left plot) up to about 0 °C and then increase with the temperature above this. For wind speed (top centre), the concentrations continuously decrease

- 750 with wind speed which is natural. The concentrations vary quite a bit with wind direction (top right), with the lowest concentrations for wind directions from around 90° and the highest from around 250-300°. Concentrations decrease with planetary boundary layer height (middle left), which is also natural and reduces but only slightly with relative humidity (middle centre). Medium cloud cover does not influence the concentration levels much (middle right). Concentrations are also relatively flat during weekdays (bottom left) except for a slight increase on Fridays but are lower during the weekend. The day of the
- 755 year seems to influence concentrations in a sinusoidal pattern (bottom centre), with the lowest concentrations during summertime and the highest during wintertime. The trend curve plot (bottom right) is the same as in Sect. S5.1.1 and is commented upon there. The estimated relations between the concentrations of  $NO<sub>2</sub>$  and the meteorological and time covariates are typical for most AirBase/AQER stations in Europe during 2005-2019. There are different relations for the other compounds, although several similar patterns, e.g., wind speed, planetary boundary layer height and the day of the week.

760

If seasonal conditioning is used (use\_season\_cond=1), smooth functions will be estimated for each season and output to separate files. The file names will be <station> gam.smooth <season> <adj> <ya> <yb>.png, with  $\le$ season $\ge$  the season string. These season strings are taken from the station data files. There will be one such file for each unique value of the season string with plots of the smooth response functions for the indicated season.

## 765 **S5.1.4 Smooth response functions values**

The file name is <station>\_gam.smooth\_<adj>\_<ya>\_<yb>.csv. This is a comma-separated (CSV) text file containing the data used to produce the plots in the previous section. Each row of this file contains a row index ( $i=1,2,...$ ), followed by the x- and y-coordinates of the smooth response functions for each covariate ( $\langle \cos \theta \rangle$ ,  $x \prec \cos \theta$ ,  $y$ ) where <cov> is the name of the covariate. The files always contain 100 pairs of x- and y-coordinates for each smooth function.

770 Again, if seasonal conditioning is used (use\_season\_cond=1), there will be one such text file for each season. The file names will be <station> gam.smooth <season> <adj> <ya> <yb>.csv, with <season> the season strings.

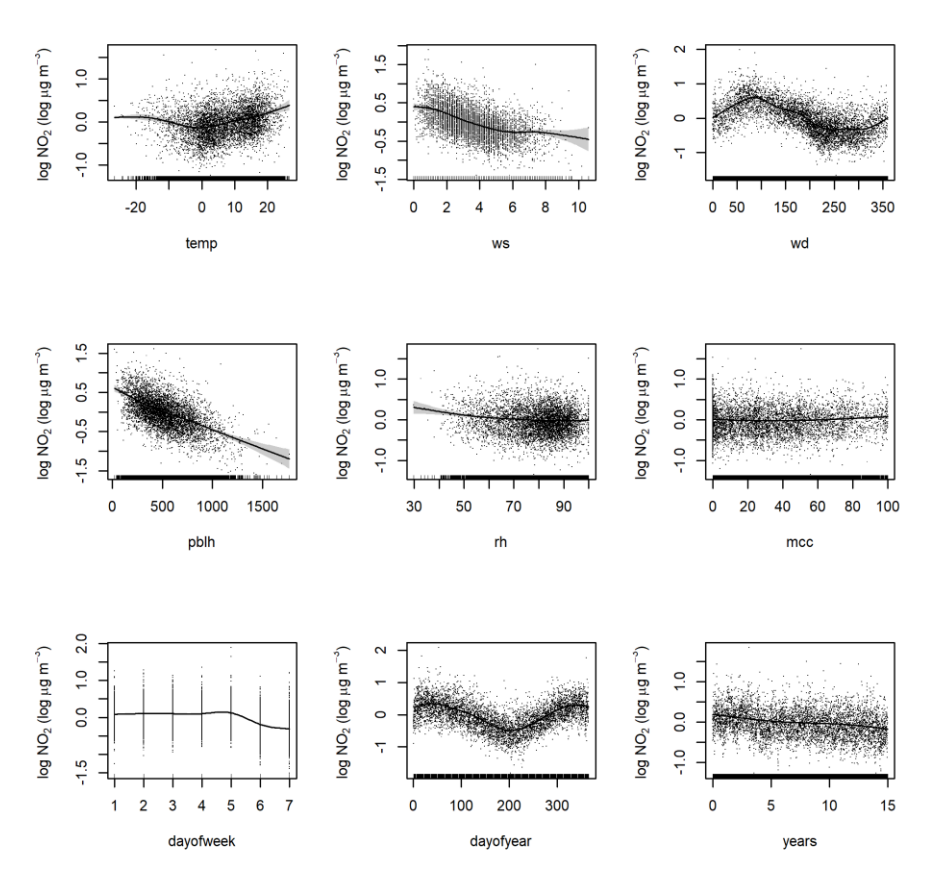

**Figure S3.** Smooth response functions for each covariate for NO<sub>2</sub> at station EE0018Ah for 2005-2019. The covariates (x-axes) units are 775 described in Table S1. The unit on the y-axis is log  $\mu$ g m<sup>-3</sup>.

# **S5.1.5 Regression coefficients and p-values**

The file name is  $AirGAM$  gam.coef  $\langle ya \rangle$  yb>.csv. This is a CSV file containing the smooth response functions betacoefficients and p-values plus some other results related to the fitted model based on all years used for the trend estimation (<ya>-<yb>). Note that this file is only being produced from the meteorology-adjusted model. The file is common to all 780 stations, with a header line and one row of results per station.

Each row contains the station name acronym (name), beta coefficients for each covariate (beta.  $\langle \cos \theta \rangle$ ), corresponding p values (p.  $\langle \cos \varphi \rangle$ ), GAM regression R<sup>2</sup> value (r. sq), deviance explained (dev. expl), Akaike information criterion (aic), a linear regression trend slope coefficient (beta.linreg), and its p-value (p.linreg). The beta.<cov> coefficients

785 are calculated for each covariate based on the smooth response function's slope between the 0.25 and 0.75 quantiles of the corresponding set of covariate values. The  $p, \langle \cos \theta \rangle$  values are associated with a null hypothesis of an exactly zero response function for the corresponding covariate. They can be used to reject this null hypothesis in the same way as in linear regression. In addition to the GAM model, a simple linear regression model is run based on concentration  $(O_3)$  or log of concentration (NO<sup>2</sup> and PM) as the response variable using only the time variable years as a covariate. The beta.linreg coefficient

790 with its p-value p.linreg corresponds to the slope coefficient from this linear regression. For  $NO<sub>2</sub>$  and PM, the slope is transformed back to the original scale.

For NO<sub>2</sub> at station EE0018Ah for 2005-2019, all p-values are close to zero ( $< 3.10<sup>-5</sup>$ ), while R<sup>2</sup> and the deviance explained are 0.69 and 0.77, respectively. Finally, the linear regression slope is -0.21  $\mu$ g m<sup>-3</sup> per year with a p-value of 3.4·10<sup>-7</sup>.

# 795 **S5.1.6 Plots of observations and model predictions from cross-validation**

The file name is  $\text{Station}$  gam.pred  $\text{$   $\text{$ .png. An example of this type of plot is shown in Fig. S4.

The plot shows observed (blue curve) and model-predicted (red curve) concentrations of  $NO<sub>2</sub>$  at station EE0018Ah (<station>=EE0018Ah) for 2019 (<yy>=2019). The model predictions are based on training the meteorology-adjusted 800 GAM model on all years for the trend estimation (2005-2019) except for the plotted year (2019). There is one such file being produced for each year  $\langle y \rangle$  of the leave-1-year-out cross-validation period  $(\langle y \rangle \langle \langle y \rangle \rangle)$ . Here the start and end years for the cross-validation  $\langle yc \rangle$  and  $\langle yd \rangle$  can be different from  $\langle ya \rangle$  and  $\langle yb \rangle$ , corresponding to a possible sub-period of the whole period defined for trend estimation. In this way, we show how well the model can predict concentrations left out from the training of the GAM model for each year of the cross-validation period.

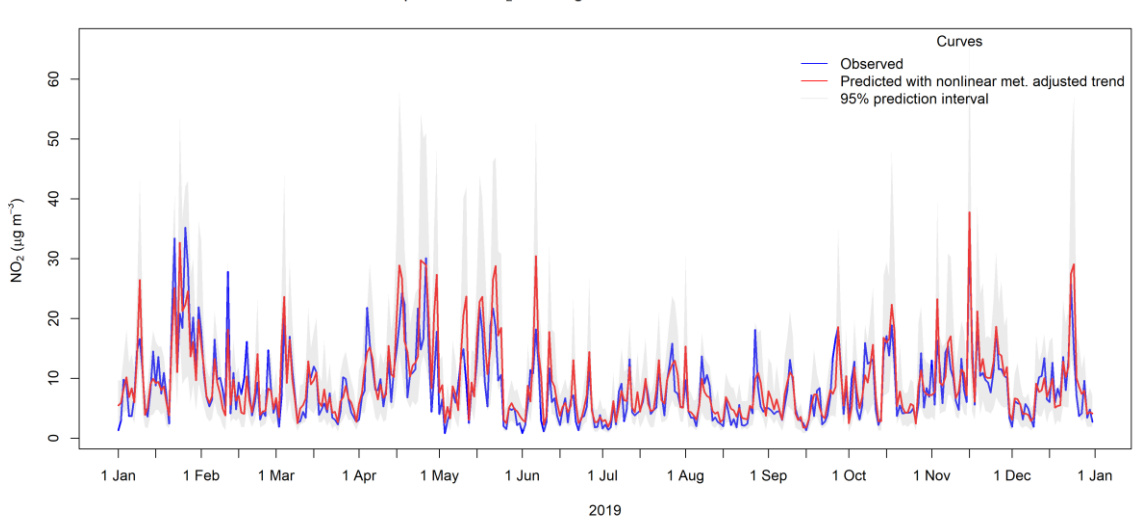

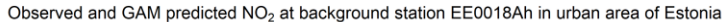

805

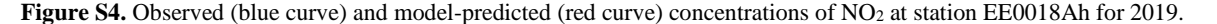

As shown in Fig. S4, there is quite a good correspondence (root mean squared error (RMSE) = 3.5  $\mu$ g m<sup>-3</sup>, R<sup>2</sup> = 0.72) between observed and predicted values for  $NO<sub>2</sub>$  at station EE0018Ah for the year 2019.

# **S5.1.7 Values of observations and model predictions from cross-validation**

810 The name of the file is  $\langle$  station  $\rangle$  gam.pred  $\langle$  yy  $\rangle$   $\langle$  yy  $\rangle$ .csv. This CSV file contains the data used to produce the file in the previous section. Each row of the file includes the date (yyyy-mm-dd), followed by the observed and modelpredicted concentrations for the station  $\langle$  station  $\rangle$  for the left-out year  $\langle$  yy $\rangle$ .

# **S5.1.8 Model linear predictor values**

The name of the file is  $\text{3}$  station  $\text{3}$  gam.linpred  $\text{3}$   $\text{4}$   $\text{4}$   $\text{4}$   $\text{4}$   $\text{4}$   $\text{4}$   $\text{4}$   $\text{4}$   $\text{4}$   $\text{4}$   $\text{4}$   $\text{4}$   $\text{4}$   $\text{4}$   $\text{4}$   $\text{4}$   $\text{4}$   $\text{4}$   $\text{4}$  815 linear predicted daily concentrations for the indicated station (<station>) using predictions from a fit to the data for all

- years or sub-parts of years used for the meteorology-adjusted trend estimation ( $\langle ya \rangle$ - $\langle yb \rangle$ ). Each row of the file contains the date (yyyy-mm-dd) and the following data: observed concentration (linpred.obs), predicted concentration (linpred.pre), the constant or intercept term (beta0), followed by the contribution to the predicted concentration from each smooth covariate response function for the covariate values for the current date ( $\tan \text{const}$ ), where  $\text{const}$  ranges
- 820 over the set of covariate names. The sum of the covariates' contributions plus the constant term equals the predicted concentration value. It is important to note that the observations and predictions in this file are the concentrations on the scale of the GAM linear predictor. This means that the concentrations are on the original scale for  $O_3$  ( $\mu$ g m<sup>-3</sup>) and the logarithmic scale for  $NO_2$ ,  $PM_{10}$ , and  $PM_{2.5}$  (log  $\mu$ g m<sup>-3</sup>).

## **S5.1.9 Plots of (sub-) annual and monthly averages and medians of observations and model predictions**

825 The file names are <station> gam.aave <ya> <yb>.png and <station> gam.mave <ya> <yb>.png, for (sub) annual and monthly averages, with examples of plots shown in Fig. S5 and S6, respectively. For medians, the string ave in the filenames is replaced by med.

The plots show observed (blue curve) and predicted (red curve) annual and monthly average concentrations of  $NO<sub>2</sub>$  at station 830 EE0018Ah (<station>) for 2005-2019 (<ya>-<yb>). The orange and dark green curves, respectively, show the unadjusted and meteorology-adjusted trends. In these plots, we use annual and monthly averages of the predictions from the crossvalidation for all years used for the trend estimation ( $\langle ya \rangle - \langle yb \rangle$ ). Thus, the model predictions will always be from the meteorology-adjusted model.

835 As shown by Figs. S5-S6, there is a good correspondence between the averaged observations and predictions for NO<sub>2</sub> at station EE0018Ah over this period.

Observed and GAM predicted annual averages of NO<sub>2</sub> with trends at background station EE0018Ah in urban Estonia

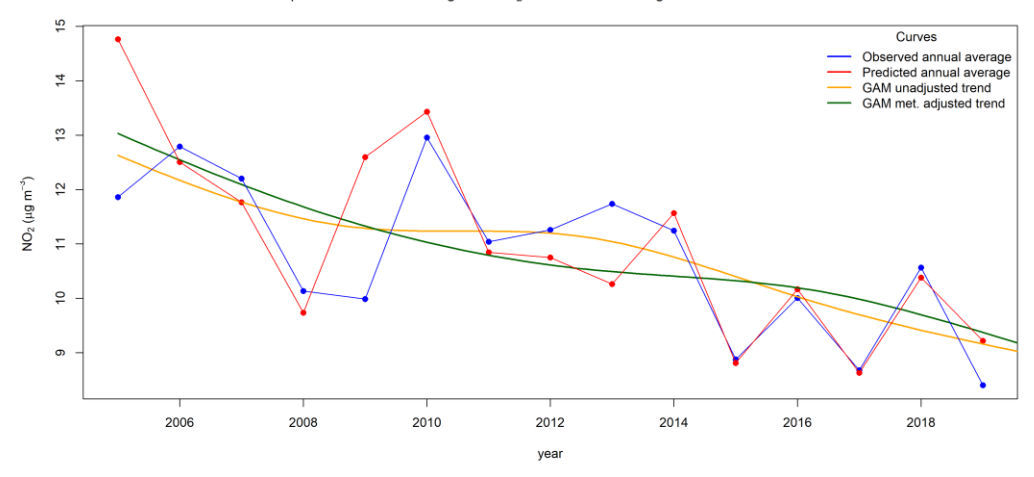

**Figure S5.** Observed (blue curve) and predicted (red curve) annual average concentrations of NO<sub>2</sub> at station EE0018Ah for 2005-2019. The 840 orange and dark green curves, respectively, show the unadjusted and meteorology-adjusted trends.

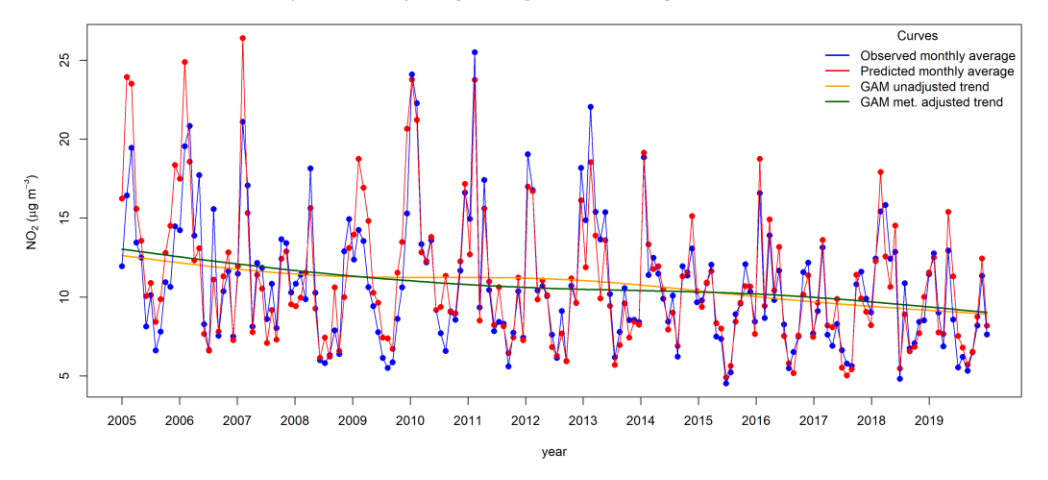

Observed and GAM predicted monthly averages of NO<sub>2</sub> with trends at background station EE0018Ah in urban Estonia

**Figure S6.** Observed (blue curve) and predicted (red curve) monthly average concentrations of NO<sub>2</sub> at station EE0018Ah for 2005-2019. Again, the orange and dark green curves show the unadjusted and meteorology-adjusted trends, respectively.

Examples of plots of annual and monthly medians of observed and predicted concentrations are shown in Figs. S7-S8. For the 845 median plots, the trend curves are not plotted.

Observed and GAM predicted annual medians of NO<sub>2</sub> at background station EE0018Ah in urban Estonia

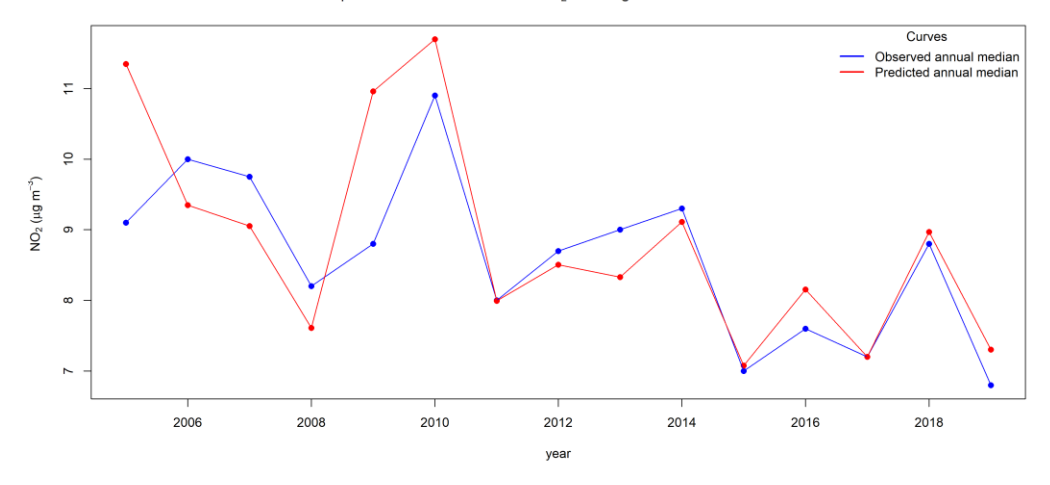

Figure S7. Observed (blue curve) and predicted (red curve) annual median concentrations of NO<sub>2</sub> at station EE0018Ah for 2005-2019.

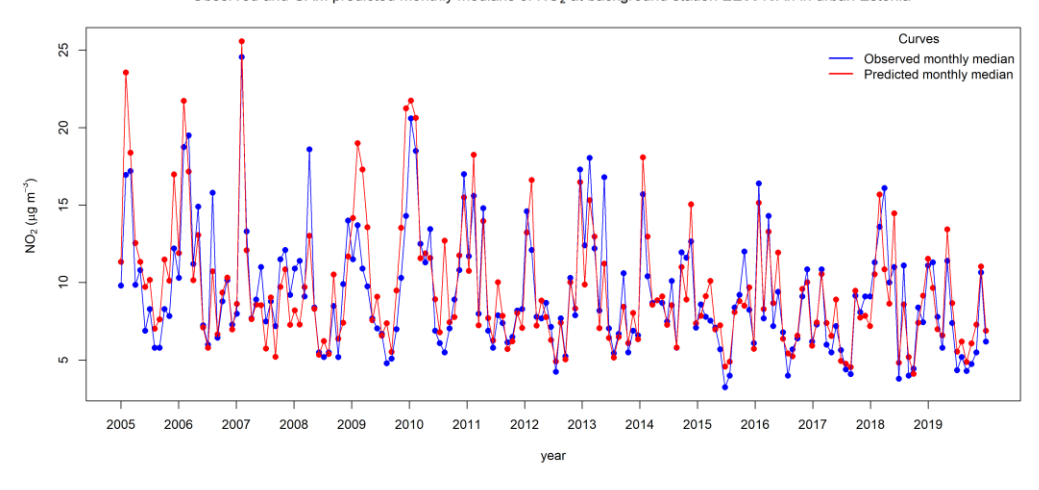

Observed and GAM predicted monthly medians of NO<sub>2</sub> at background station EE0018Ah in urban Estonia

**Figure S8.** Observed (blue curve) and predicted (red curve) monthly median concentrations of NO<sub>2</sub> at station EE0018Ah for 2005-2019.

850 Again, there is overall a good correspondence between median values of observed and predicted concentrations of  $NO<sub>2</sub>$  at station EE0018Ah over this period.

#### **S5.1.10 Values of (sub-) annual and monthly averages and medians of observations and model predictions**

The observed and predicted (sub) annual and monthly averages with trend curve values are also written in text files. The file names are <station>\_gam.aave\_<ya>\_<yb>.csv and <station>\_gam.mave\_<ya>\_<yb>.csv, respectively.

855 Each row of the (sub) annual averages file contains the year (year), the observed (obs.aave), and predicted (pre.aave) (sub) annual averages for each year, followed by the trend curve values (trend.  $\langle \text{add} \rangle$ ), with the year ranging from  $\langle \text{vac} \rangle$  to  $\langle y \rangle$ . Likewise, each row of the monthly averages file contains the year (year) and month (month), the observed (obs.mave) and predicted (pre.mave) monthly averages for each year, followed by the trend curve values  $(trend. ),$  again with the year ranging from  $\langle ya \rangle$  to  $\langle yb \rangle$ . Missing values (NA) are inserted in months outside the

860 defined sub-year period ( $\langle ma \rangle - \langle mb \rangle$ ) or outside the period for cross-validation ( $\langle ycz \rangle - \langle ydz \rangle$ ). Similarly, in text files, observed and predicted (sub) annual and monthly medians are written. In this case, the string ave in the filenames and the headings in the files are replaced by med. No trend values are written in this case.

## **S5.1.11 Processed stations**

The file name is AirGAM stations.csv. This CSV file contains a list of all stations processed by the AirGAM model

865 when run. Each row of the file includes the station name acronym (name), longitude (lon), latitude (lat), height above sea level (z in m), station type ( $type$ ), and station area characteristics ( $area$ ). Here type is a text string describing the station type (background or traffic). The area is a text string describing the station's surrounding area (rural, suburban or urban). Only stations the model actively processes are listed in the file. It will thus contain a subset of the stations in the input stations file described in Sect. S3.4.

# 870 **S5.1.12 Program log-file**

The file name is  $AirGAM\log.txt$ . This is a text file containing statuses and eventual warnings and errors produced by the AirGAM model when run. Status messages include model version, time and date of the model run, details of the run environment such as OS version, machine and user information, R and R packages versions, the working directory, top input/output directories, most of the options used, and major milestones reached during execution. Lines with warning/error

875 messages contain the warning/error code, the station name acronym, the current date (year, month, day) of the data processed, and some explanatory text. A list of the various types of warnings and errors issued by the model, with each description, is given in Appendix B.

# **S5.2 Deterministic model evaluation**

Below we describe the result files from the deterministic model evaluation part of the AirGAM model.

# 880 **S5.2.1 Model summary**

The file name is <station>\_gam.summary\_<adj>\_<ya>\_<yb>.txt. This is a text file containing the results of running the summary.gam function in the mgcv package (Wood, 2017) in connection with a GAM model run for the whole period for the trend analysis  $(\langle ya \rangle \langle \langle y \rangle)$ . This file contains first the name of the response distribution (normal or gamma), the type of link function used (identity or log), the formula used in the call to the GAM model solver (bam or gam), and the

885 results for the intercept (estimate, standard error, t-value, and significance probability). Then for each smooth covariate in the

GAM model, the empirical degrees of freedom (edf), the reference degrees of freedom ( $ref.df$ ), the F-value (F), and the p-value (p) are given, together with the corresponding significance codes. Finally, the file contains the adjusted  $\mathbb{R}^2$  value, the percentage of deviance explained  $(\text{dev.exp1})$ , the penalised likelihood final objective function value (fREML), the scale estimate (scale), the number of data values  $(n)$ , and the residual degrees of freedom (res.df).

890

All covariates for NO2 at station EE0018Ah for 2005-2019 are highly significant, with p-values very close to zero. The  $\mathbb{R}^2$ value is 0.693, which means that around 69 % of the variation in the concentrations can be explained by the covariates, which is quite good. Also, the empirical degrees of freedom value edf for each covariate is well below the corresponding reference degrees of freedom value  $ref. df$ , except perhaps for the covariate dayofweek, but this represents only a minor issue here.

895 However, if edf should become close to ref.df for the trend term, one should consider increasing the number of basis functions for the trend term, especially if one wants to capture more of the variation in the trend. This can be done through the control variable k years.

# **S5.2.2 Model check plots**

The file name is <station> gam.check\_<adj>\_<ya>\_<yb>.png. An example of this type of plot is shown in Fig. 900 S9.

This panel of plots shows various evaluation plots for the meteorology-adjusted model for  $NO<sub>2</sub>$  at station EE0018Ah for 2005- $2019 \,( \text{ya}> \text{yb})$  produced by the gam.check routine in the mgcv package. The upper left plot shows the model residual quantiles against theoretical quantiles based on a normal distribution assumption for the residuals. The black data points 905 corresponding to the individual residual values should follow the straight red line for a good model fit. The upper right plot shows model residuals against the model linear predictor. Ideally, the individual data points (circles) should have the same distribution along the y-axis for all x-axis values. The lower left plot shows a frequency histogram of the model residuals. Ideally, the histogram should be symmetric and normal in shape. And finally, the lower right plot shows the response, i.e., the observed concentrations, against the model-fitted values. Ideally, the data points (circles) should be as close as possible to a 910 1:1 reference line through the origin.

As shown in Fig. S9, we see that for  $NO<sub>2</sub>$  at station EE0018Ah for 2005-2019, the model residual quantiles (upper left plot) follow the theoretical quantiles of a normal distribution quite well except for the upper tail part, where there is a certain deviation. The other plots in this panel show excellent results, with the ideal type of plots in all cases.

915

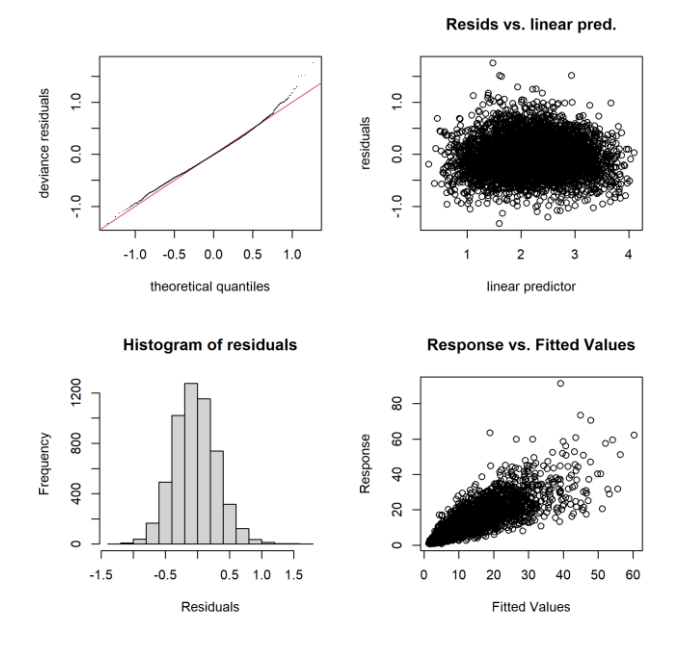

**Figure S9.** Model check plots for the meteorology-adjusted model for NO<sub>2</sub> at station EE0018Ah for 2005-2019.

# **S5.2.3 Model check table**

The file name is <station>\_gam.check\_<adj>\_<ya>\_<yb>.txt. This text file contains additional data output from 920 the gam.check routine in mgcv. This file includes details from the convergence of the numerical solution method used for the GAM model. The most important output, however, is a table which, for each smooth covariate function, shows the number of basis functions minus 1 (k'), the empirical number of degrees of freedom (edf), the k-index value (k-index), and the associated p-value (p-value). The user should check this table for any low p-value ( $\lt 0.05$ ) with a k-index  $\lt 1$  to ensure that the edf value is not too close to the k' value.

925

For NO<sub>2</sub> at station EE0018Ah for 2005-2019, the model converged in 14 iterations with an objective function gradient close to zero and a positive definite Hessian matrix. The basis dimension checking results are all ok for the covariates with high pvalues, except for the trend term, where the p-value is very small  $( $2 \cdot 10^{-16}$ ). Note that the p-values are not associated with the$ significance of covariates here and should be high for all variables. However, for the trend term,  $ed\tau=3.38$  and well below

930  $k' = 4$ , and thus, the number of basis functions is sufficiently large also for this variable.

# **S5.2.4 Model evaluation**

The file name is AirGAM gam.eval  $\langle yc \rangle$ ,  $\langle yd \rangle$ .csv. This is a CSV file containing the results of evaluating the model predictions against observations from the cross-validation period ( $\langle \gamma_C \rangle$ - $\langle \gamma_d \rangle$ ) using the routine modStats from the openair package in R. This is also a file common to all stations with a header line and one row of results per station. Each

935 row contains the station name acronym ( $name$ ), the number of cases (days) used for the model evaluation  $(n)$ , and then the following model evaluation statistics: fraction of predictions within a factor of 2 of observations (fac2), mean bias (mb), mean gross error (mge), normalised mean bias (nmb), normalised mean gross error (nmge), root mean squared error (rmse), Neyman-Pearson correlation coefficient  $(r)$ , coefficient of efficiency ( $\csc$ ), and index of agreement (ioa). The manual pages for the modStats routine in openair contain a detailed description of what these parameters represent and how they are 940 calculated.

For NO<sub>2</sub> at station EE0018Ah for 2005-2019, the evaluation results are based on 5398 cases (days). In around 94 % of these days, the predicted concentrations are within a factor of 2 of the observations ( $f \alpha c2=0.944$ ). Further, the mean bias (mb) is only around 0.25 ug m<sup>-3</sup> with a normalised mean bias (nmb) of only 0.023, which is quite good. The root mean squared error 945 (rmse) is also relatively low, with a value of 4.8  $\mu$ g m<sup>-3</sup>. Also, the correlation coefficient (r) and index of agreement (ioa) are pretty good, with values of 0.82 and 0.75, respectively. Finally, the coefficient of efficiency (coe) also shows a decent value of around 0.5 for this compound and station.

# **S5.2.5 Concurvity analysis**

The file name is AirGAM gam.ccuv <adj> <ya> <yb>.csv. This is a CSV file containing so-called concurvity 950 values for each smooth covariate in the AirGAM model based on all years used for the trend estimation ( $\langle ya \rangle$ - $\langle yb \rangle$ ). This is a common file for all stations with a header line and one row of results per station. Concurvity is to GAM modelling as collinearity is to multiple linear regression; it describes the degree to which covariates can be viewed as independent of each other. More specifically, for GAM models, the concurvity value for a given smooth covariate indicates to what degree this

- covariate is superfluous and could be replaced by a linear or nonlinear combination of the remaining smooth covariates in the 955 model. It is thus important to check for this as part of the modelling. Concurvity values are calculated using the concurvity routine in the mgcv package and range from 0 (best value) to 1 (worst value). Each row of the result file contains the station name acronym (name), type of concurvity value (type), followed by a concurvity value for each smooth covariate (ccuv.beta*) for*  $$ *<sup>2</sup>* $=$ *1,2,...*
- 960 A concurvity value of type worst from the concurvity routine below 0.8 (approximately) is often taken to indicate that the corresponding smooth covariate is probably not severely dependent on the other smooth covariates (Ross, 2022). A higher value is more troublesome and suggests that it might be redundant and replaced by a linear or nonlinear combination of the other smooth covariates. In this case, the covariate response function will be challenging to estimate appropriately due to identifiability problems. However, this is a relatively pessimistic measure of concurvity according to the help pages for the
- 965 concurvity routine in mgcv. There the estimate type of concurvity is presented as somewhat better balanced than the

other two, i.e., worst and observed, since "It does not suffer from the pessimism or potential for over-optimism of the previous two measures", even though, as also stated, that it is "less easy to understand". Thus, due to this better balance, we apply this measure of concurvity in AirGAM rather than the overly pessimistic one. However, we reduce the limit to 0.4 to indicate potential problems with identifiability. For values above this, a warning is issued to the log file. If seasonal

970 conditioning is used (use season cond=1), separate concurvity values will be output to this file for each season. This will be indicated in the header line.

For NO<sub>2</sub> at station EE0018Ah for 2005-2019, the concurvity values for the various smooth covariates are all small (below 0.4), which is good and indicates that they are all reasonably independent.

## 975 **S5.2.6 Autocorrelation and partial autocorrelation function plots**

The file name is  $\text{Station}$  gam.acf  $\text{adj}$   $\text{iy}$   $\text{iy}$   $\text{iy}$ . An example of this type of plot is shown in Fig. S10.

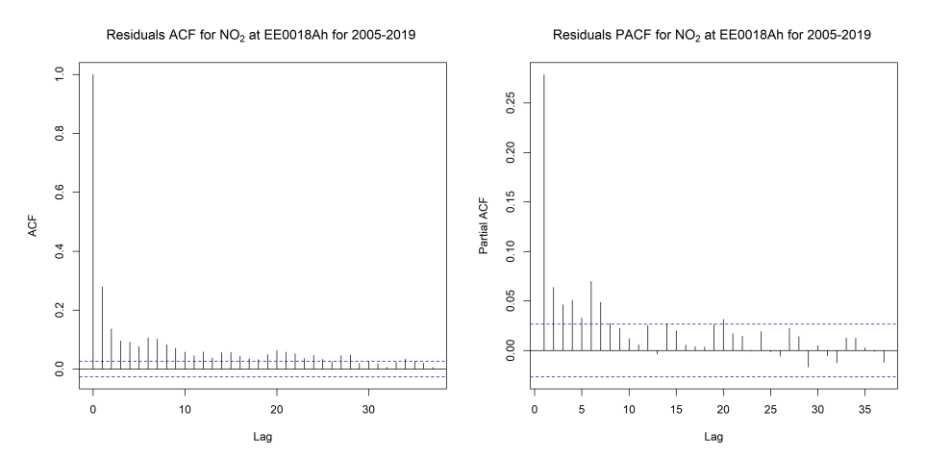

**Figure S10.** A plot of the autocorrelation function (left) and partial autocorrelation function (right) for the meteorology-adjusted model error residuals for NO<sup>2</sup> at station EE0018Ah for 2005-2019.

980 This figure shows plots of the autocorrelation function (left) and the partial autocorrelation function (right) for the meteorologyadjusted model error residuals for NO<sub>2</sub> at station EE0018Ah for 2005-2019. Ideally, the GAM model residuals should be independent random variables; thus, the autocorrelation function values should be close to zero for all positive time lags. The same applies to the partial autocorrelation function values; they should also be close to zero for all positive time lags. The level below which the autocorrelation values are non-significant (close to zero) is indicated by the horisontal dashed line(s).

985

As shown in Fig. S10, autocorrelation values for this compound and station are significantly positive from time lag one onwards, decaying slowly with the time lag. For the partial autocorrelation, the lag-1 value is the most significant, with a value of around 0.25, while the other values are much smaller (although a few significantly different from zero).

990 Running the gamm routine, in this case, using the option incl  $ar1=1$ , handles autocorrelations by including an AR(1) model for the residuals. This results in (nearly) non-significant correlations at all time lags, as shown in the plots to the right in Fig. S11.

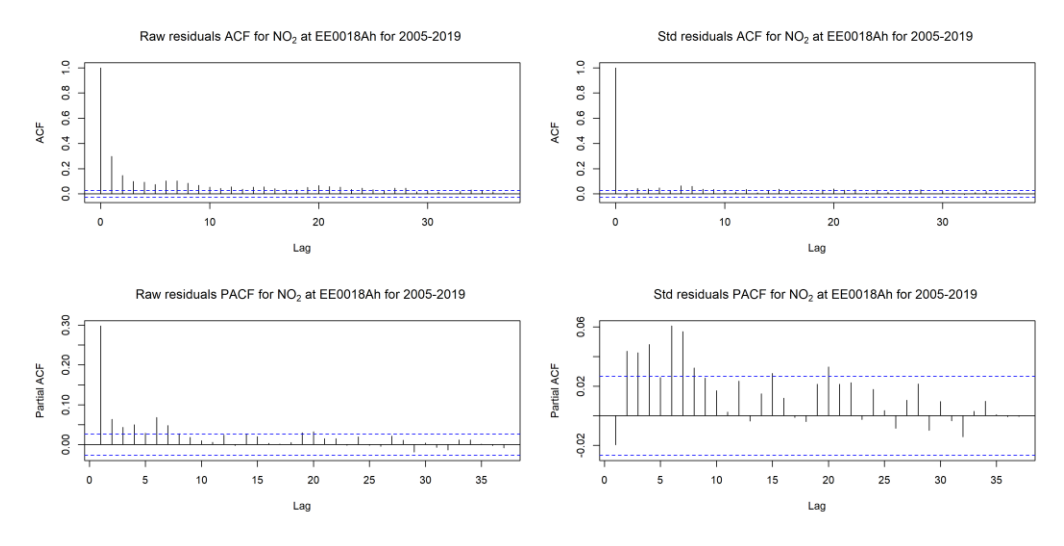

**Figure S11.** The left plots are as in Fig. S10, while the right plots show the effect of including an AR(1) model for the residuals.

# 995 **S5.2.7 Autocorrelation and partial autocorrelation function values**

The file name is AirGAM gam.acf  $\langle \text{ad} \rangle \langle \text{y} \rangle$   $\langle \text{y} \rangle$ .csv. This is a CSV file containing the autocorrelation and partial autocorrelation values for the residuals for the first 10 lags (days) based on the fitted model for all years used for the trend estimation ( $\langle \gamma a \rangle$ - $\langle \gamma b \rangle$ ). It is a file common to all stations with a header line and one row of results per station. Each row of this file contains the station name acronym (name), lag-1 to lag-10 autocorrelation values (acf.1,…, acf.10), and lag-1 to

1000 lag-10 partial autocorrelation values (pacf.1,…, pacf.10). Ideally, all these values should be zero or close to zero, corresponding to independent or nearly independent model error residuals.

# **S5.2.8 A conditional quantile plot**

The file name is  $\text{3}$  station agam.cond quant  $\text{3}$   $\text{4}$   $\text{4}$   $\text{4}$  and  $\text{4}$  and  $\text{4}$  and  $\text{4}$  and  $\text{4}$  and  $\text{4}$  and  $\text{4}$  and  $\text{4}$  and  $\text{4}$  and  $\text{4}$  and  $\text{4}$  and  $\text{4}$  and  $\text{$ S12.

# 1005

This is a so-called conditional quantile plot for the model here shown for  $NO<sub>2</sub>$  at station EE0018Ah for the cross-validation years 2005-2019 (<yc>-<yd>). It is produced by the conditional.Quantile routine in openair. The plot shows the meteorology-adjusted model prediction quantiles against the observed concentration quantiles. The median of the model quantiles is shown as the dark red curve, while 25/75 and 10/90 percentiles are shown as the light yellow and orange-brown 1010 shaded regions. Ideally, the dark red curve should perfectly follow the straight light blue line. The background shows histograms of the model predictions in dark grey and histograms of the observations in light blue. Ideally, these two histograms should be identical.

Conditional quantile of NO<sub>2</sub> obs, vs pred, at EE0018Ah

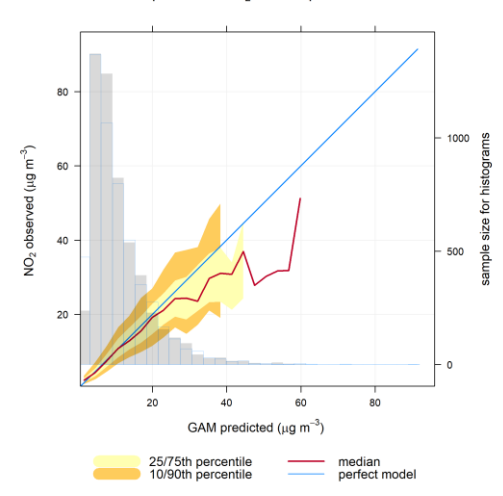

1015 **Figure S12.** Conditional quantile plot for the meteorology-adjusted model for NO<sup>2</sup> at station EE0018Ah for 2005-2019.

As shown in Fig. S12, the median of model predicted quantiles follows the observed ones almost perfectly up to around 25 µg  $m<sup>3</sup>$  before the two start to deviate. But the 25/75 percentile light-yellow region of the model predicted quantiles still contains the observed concentration quantiles (straight light blue line) for all values up to around 40  $\mu$ g m<sup>-3</sup>, which is good. For the higher concentrations, the quantiles deviate more. We also note that the two histograms are similar, which is good.

# 1020 **S5.2.9 Taylor diagram plot**

The file name is  $\text{Station}$  gam.taylor  $\text{yc}$   $\text{yd}$ .png. An example of this type of plot is shown in Fig. S13.

This is a so-called Taylor diagram plot for the model here shown for  $NO<sub>2</sub>$  at station EE0018Ah for the cross-validation years 2005-2019 ( $\langle \text{yc}\rangle$ - $\langle \text{yd}\rangle$ ). The TaylorDiagram routine produces it in openair.

# 1025

As shown in Fig. S13, the model point (red dot) is not very far from the ideal observed point (purple dot). More specifically, the model point is in the sector between the correlation levels of 0.8 and 0.9 and is quite close to the dashed black curve (circle) emanating from the observed point. Further, the dashed orange-brown lines indicate an RMSE value between 4 and 6  $\mu$ g m<sup>-3</sup>.

1030

#### Taylor diagram of NO<sub>2</sub> obs, vs GAM pred, at EE0018Ah

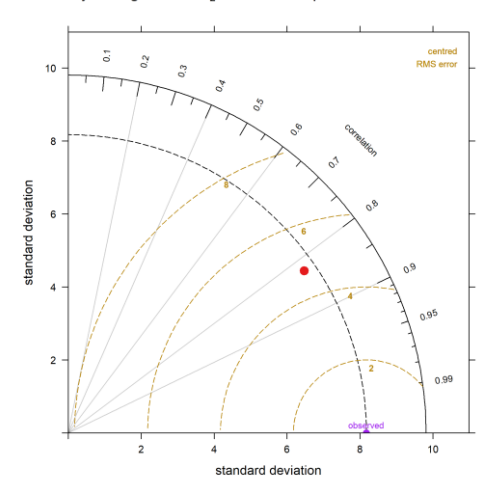

**Figure S13.** Taylor diagram plot for the meteorology-adjusted model for NO<sub>2</sub> at station EE0018Ah for 2005-2019.

## **S5.3 Probabilistic model evaluation**

Since model predictions from AirGAM are point predictions and come with an associated probability distribution for each 1035 predicted concentration value, it is also possible to evaluate the model against observations using probabilistic tools and concepts. Gneiting et al. (2007) and Wilks (2019, Ch. 9) describe this way of assessing a prediction model thoroughly. Below we describe the result files from AirGAM for this model evaluation. Note that these results are only produced from the meteorology-adjusted model predictions in AirGAM.

# **S5.3.1 PIT histogram**

1040 The file name is <station> gam.pit hist <yy> <yy>.png. An example of this type of plot is shown in Fig. S14.

This is a so-called PIT (Probability Integral Transform) histogram plot for the model shown here for  $NO<sub>2</sub>$  at station EE0018Ah for 2019 ( $\langle \gamma y \rangle$ =2019). The plot shows a histogram of the observed concentrations compared with the model probabilistic predictions converted into corresponding probability values between 0 and 1.

#### 1045

The PIT value at day  $t$  is simply the value of the GAM model predictive distribution (CDF)  $F_t$  for this day, at the observed concentration the same day  $y_t$ , i.e.,  $PIT_t = F_t(y_t)$ . We can plot a histogram of these values by collecting PIT values over a certain period, e.g. a year. The PIT histogram can be viewed as a continuous limit of the rank histogram, where the latter is based on a finite set of samples from the predictive distribution (Gneiting et al., 2007; Wilks, 2019, Ch. 9).

1050

In the figure, the predictions are based on training the model on all years for the trend estimation (2005-2019) except for the plotted year (2019).

PIT histogram for GAM predictions of NO<sub>2</sub> at station EE0018Ah for 2019

SO  $\frac{1}{2}$  $\overline{30}$ requency  $\infty$  $\tilde{a}$  $\overline{a}$  $0.0$  $0.2$  $0.4$  $0.6$  $0.8$  $1.0$ Probability Integral Transform

1055 **Figure S14.** PIT histogram plot for the meteorology-adjusted model for NO<sup>2</sup> at station EE0018Ah for 2019.

Since the predictive distributions cannot be represented analytically (see Sect. S2.4), the calculations of the PIT values in AirGAM are generally based on taking a sufficiently large number of samples from the unconditional predictive distribution for each day (currently 100) and calculating an empirical cumulative distribution probability value using the corresponding observed value. Ideally, the PIT histogram should be uniform if the model's predictions are properly probabilistically calibrated 1060 relative to the actual observations. If the model predictions are too low, the histogram will be biased (skewed) to the right; if

- they are too high, it will be biased (skewed) to the left. Also, if the predictions are too narrow (too low prediction uncertainty), the histogram will be U-shaped, while it will have an inverse U-shape if the predictions are too broad (too high prediction uncertainty).
- 1065 As shown in Fig. S14, the histogram is somewhat biased and skewed to the left, i.e., lower PIT values than high. This means that the model predictions for the station EE00a8Ah for 2019 seem too high compared with the observations.

The plot always shows PIT values on the x-axis and frequency on the y-axis, and the horisontal dashed line corresponds to a uniform histogram. According to Gneiting et al. (2007), 10-20 bins used to define a PIT histogram seem sufficient for most

1070 purposes. We apply 10 bins in our implementation generally.

# **S5.3.2 Empirical CDF of PIT values**

The file name is  $\text{Station}$  gam.pit ecdf  $\text{   $\text{ .png.. An example of this type of plot is shown in Fig. S15.$$ 

Empirical CDE of PIT values for GAM predictions of NO<sub>2</sub> at station EE0018Ah for 2019

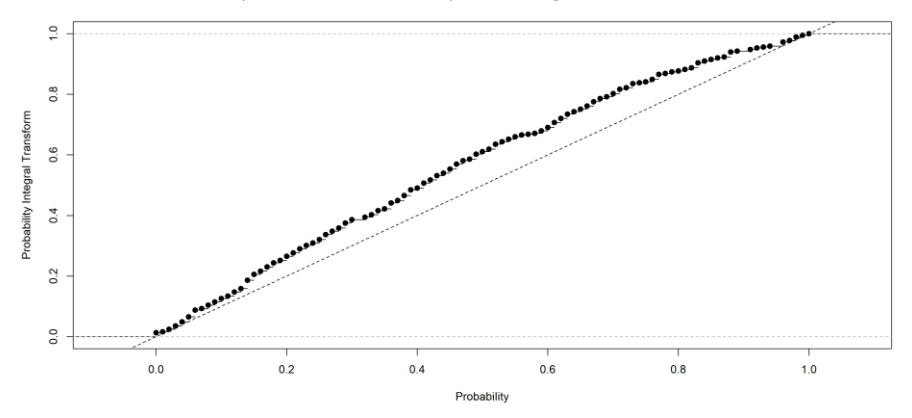

1075 **Figure S15.** The plot of the empirical cumulative distribution function of the PIT values for the meteorology-adjusted model for NO<sup>2</sup> at station EE0018Ah for 2019.

This is a plot of the empirical cumulative distribution function (CDF) of the PIT values for the model here shown for  $NO<sub>2</sub>$  at station EE0018Ah for 2019 (<yy>=2019). The plot always shows theoretical cumulative probability values on the x-axis and PIT cumulative probability values on the y-axis. Ideally, the empirical CDF of the PIT values should stay close to the ideal 1:1

1080 dashed reference line if the predictions from the model are correctly probabilistically calibrated relative to the actual observations (Gneiting et al., 2007). If the model predictions are too low, the CDF values will tend to lie below the 1:1 line, while if predictions are too high, the CDF values will tend to lie above the 1:1 line.

From Fig. S15, the CDF values all lie above the 1:1 line. This indicates that the model predictions are too high compared to 1085 the observations for this station and year.

# **S5.3.3 Marginal empirical CDFs of observations and predictions**

The file name is  $\text{station}$  gam.margecdf  $\text{  $\text{, png.. An example of this type of plot is shown in Fig. S16.$$ 

This is a plot of the marginal empirical CDFs of observed (blue curve) and predicted (red curve) values for the model here 1090 shown for  $NO<sub>2</sub>$  at station EE0018Ah for 2019 (<yy>=2019). Ideally, the two marginal empirical CDFs should stay close together if the model's predictions are properly marginally calibrated relative to the actual observations (Gneiting et al., 2007). The plot always shows concentration values on the x-axis and marginal CDF probability values on the y-axis.

From Fig. S16, we can see that the marginal CDF probabilities for the observations are generally higher than the marginal

1095 CDF probabilities for the predictions for all concentration levels except for concentrations above around 30  $\mu$ g m<sup>-3,</sup> where the curves are pretty close. This again shows that the model predictions are too high compared with the observations, also marginally, for this station and year, except for the highest concentrations.

Empirical CDFs of observed and GAM predicted NO<sub>2</sub> at station EE0018Ah for 2019

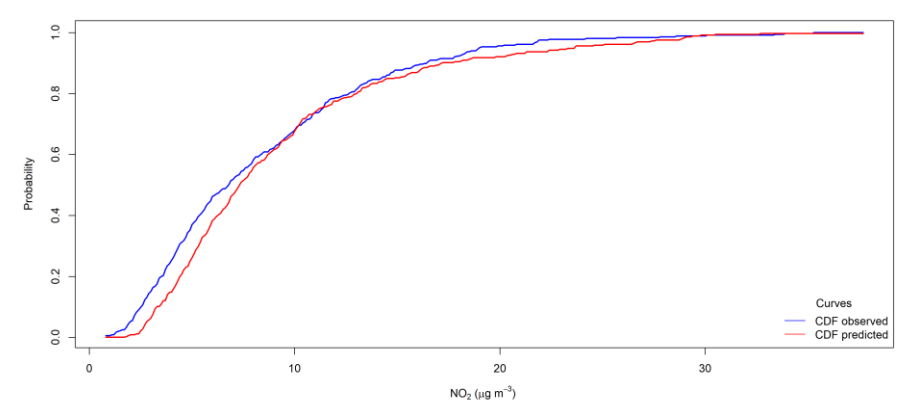

1100 **Figure S16.** The plot of the marginal empirical CDFs of observed and predicted values for the meteorology-adjusted model for NO<sup>2</sup> at station EE0018Ah for 2019.

# **S5.3.4 Sharpness diagram**

The file name is <station>\_gam.sharp\_<yy>\_<yy>.png. An example of this type of plot is shown in Fig. S17.

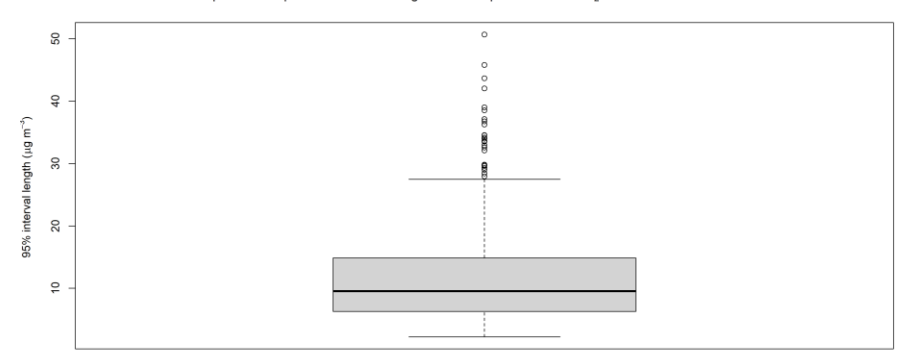

Box plot of 95% prediction interval lengths of GAM predictions of NO<sub>2</sub> at station EE0018Ah for 2019

1105 **Figure S17.** A sharpness diagram box plot of 95 % uncertainty intervals of predictions for the meteorology-adjusted model for NO<sup>2</sup> at station EE0018Ah for 2019.

This is a so-called sharpness diagram in the form of a box plot of 95 % uncertainty interval lengths of predictions from the model here shown for  $NO_2$  at station EE0018Ah for 2019 ( $\langle \gamma y \rangle$ =2019). Ideally, such box plots should be relatively tight if the model produces sharp predictions, i.e., predictions with low uncertainties (Gneiting et al., 2007). The plot always shows

1110 95% uncertainty interval lengths on the y-axis.

From Fig. S17, we can see that the model predictions have 95 % uncertainty intervals of length around 10  $\mu$ g m<sup>-3</sup> on average, with 50 % of the interval lengths between 8-13  $\mu$ g m<sup>-3</sup>. Only occasionally are the interval lengths above 28  $\mu$ g m<sup>-3</sup>. Thus the model predictions are reasonably sharp overall for this station and year.

# 1115 **S5.3.5 CRPS scatter plots**

The file name is  $\text{Station}$  gam.crps\_ $\text{yy}$  /yy .png. An example of this type of plot is shown in Fig. S18.

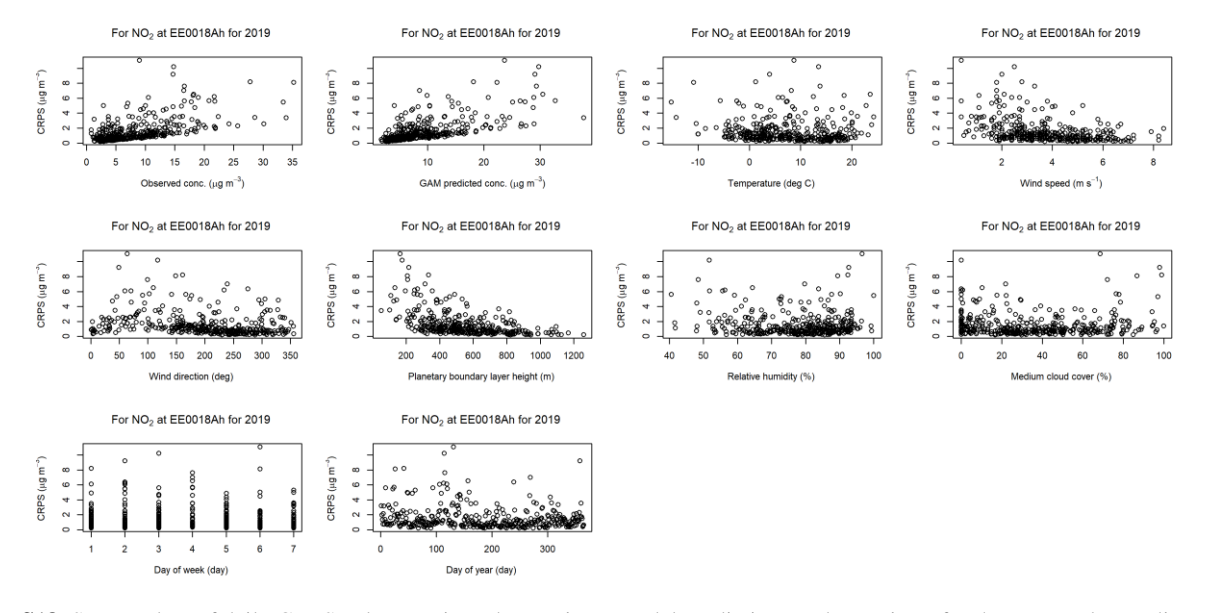

Figure S18. Scatter plots of daily CRPS values against observations, model predictions and covariates for the meteorology-adjusted model for NO<sub>2</sub> at station EE0018Ah for 2019 ( $\langle \gamma y \rangle$ =2019).

1120 The figure shows scatter plots of daily CRPS (Continuous Ranked Probability Score) values against daily values of observations, model predictions and covariates for the model for  $NO<sub>2</sub>$  at station EE0018Ah for 2019 ( $\langle \gamma y \rangle$  = 2019).

The Continuous Ranked Probability Score (CRPS) (Gneiting and Raftery, 2007; Wilks, 2019, Ch. 9) is a numerical measure of a model's predictive performance considering both calibration and sharpness. It is calculated from the model's predictive 1125 distribution and daily observed values.

The CRPS at day t is defined as follows from the GAM model's predictive distribution (CDF)  $F_t$  and the observed daily mean concentration  $y_t$  on the same day:

1130 
$$
CRPS_t = CRPS(F_t, y_t) = \int_{y=0}^{y=\infty} \{F_t(y) - 1(y \ge y_t)\}^2 dy
$$
,

where  $1(y \ge y_t)$  denotes the indicator function, i.e., 1 if  $y \ge y_t$  and 0 otherwise.

For CRPS, smaller values are better, the optimal value being zero, which corresponds to a predictive distribution placed

- 1135 precisely at the observation value with no spread. Smaller values of CRPS correspond to predictive distributions being close to the observations, with a small spread. In comparison, larger values indicate the opposite, either through a significant bias between the prediction and the observation (poor calibration) or the predictive distribution has a large spread around the observation (poor sharpness). The CRPS always has the same unit as the concentrations, i.e., µg m<sup>-3</sup>.
- 1140 As shown in Fig. S18, the daily CRPS values generally increase with increasing observations and model predictions (first two scatter plots in the top row). We also see that the CRPS values are pretty even with temperature (following plot in the top row). Further, CRPS is highest for the lower wind speeds with wind directions from the east (50°-100°). This is related to situations with relatively low planetary boundary layer heights (below around 300 m). There is no clear pattern for relative humidity and medium cloud cover, but the highest CRPS values seem to occur during wintertime and spring of 2019. Thus, during these
- 1145 conditions, the model has more difficulties accurately predicting observed concentrations of  $NO<sub>2</sub>$  at this station.

# **S5.3.6 CRPS box plots**

The file name is  $\text{Station>}$  gam.crps  $\text{yc}> \text{yd>}$ .png. An example of this type of plot is shown in Fig. S19.

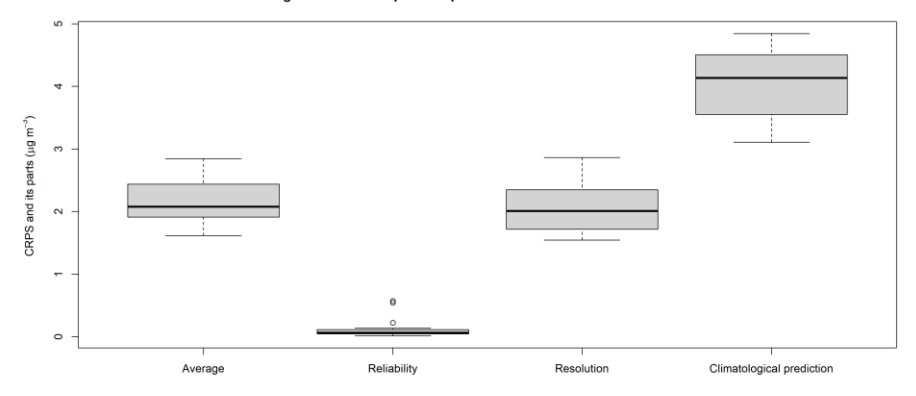

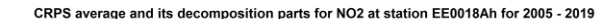

1150 **Figure S19.** Box plots of CRPS averages and their reliability, resolution and climatological prediction uncertainty parts for the meteorologyadjusted model for NO<sup>2</sup> at station EE0018Ah for 2005-2019.

The figure shows box plots of CRPS annual averages with their reliability, resolution and climatological prediction uncertainty parts for the model predictions of NO<sub>2</sub> at station EE0018Ah for the cross-validation years 2005-2019 ( $\langle \text{yc} \rangle$ - $\langle \text{yd} \rangle$ ).

1155 According to Hersbach (2000), an average CRPS over a given period (e.g. a year) can be partitioned into a reliability part, a resolution part, and a climatological prediction uncertainty part as follows:

$$
CRPSaver = Reli - Reso + CRPSelim.
$$

1160 Here the reliability part is closely connected to the probabilistic calibration condition, i.e., the uniformity of rank or PIThistograms. In contrast, the resolution and climatological prediction uncertainty are related to the sharpness of the predictive distributions (average spread or width). The climatological prediction uncertainty part is the value of  $CRPS_{\text{aver}}$  if we only use the overall observed climatology based on the observations as the predictive distribution for each time instance, e.g. in our case, day. In this case, there will be zero reliability and resolution. The reliability part is a nonnegative quantity, with  $\text{Reli} = 0$ 1165 only for a perfectly reliable system, i.e., a system that is probabilistically calibrated with a uniform rank or PIT-histogram, which will be the case for predictions based on the above-observed climatology. However, such a predictive system will have

zero resolution, i.e.  $Reso = 0$ , i.e., no sharpness, since all predictions will be based on the same (average) climatology.

We may, however, achieve lower values of CRPS<sub>aver</sub> for predictive systems with Reli – Reso < 0. The optimal case will be 1170 obtained if we use perfect deterministic point predictions. In this case, the system will still be perfectly reliable, i.e., Reli =  $0$ , corresponding to a uniform rank or PIT-histogram. In contrast to the climatological system, it will have an optimal positive resolution (sharpness) in the sense that  $Reso = CRPS_{\text{dim}}$ , with a resulting value of  $CRPS_{\text{aver}} = 0$ . Generally, we will obtain values of reliability and resolution between the above two extremes, i.e.,  $-CRPS_{\text{elim}} \leq Reli - Reso \leq 0$ , and thus  $0 \leq \text{CRPS}_{\text{aver}} \leq \text{CRPS}_{\text{elim}}$ . An excellent predictive system is hence characterised as one having a small (positive) value of 1175 reliability, and a high (positive) value of resolution, resulting in a small (positive) value of  $CRPS_{\text{aver}}$ .

As shown in Fig. S19, the model predictions are highly reliable for most years, with reliability values close to zero except for a few cases. Also, for most years, we have a reasonably high degree of resolution (around 2), reducing the climatological prediction uncertainty from about 4 to about 2 for the CRPS average for the predictive model at this station for the whole 1180 period 2005-2019. Note that all data in the box plots have the same unit as for concentration, i.e.,  $\mu$ g m<sup>-3</sup>.

**S5.3.7 CRPS box plots data**

The file name is <station> gam.crps <yc>\_<yd>.csv. The data from each box plot in Sect. S5.3.6 is written in this file. Each row of the file contains the year, followed by the CRPS average, reliability, resolution and climatological prediction uncertainty parts of the CRPS average for that year. There is one line of data for each year in the cross-validation period  $\langle \vee \rangle$ 1185  $\lt yd$ , and all numbers have the same unit as for concentration, i.e.,  $\mu$ g m<sup>-3</sup>.

# **S5.3.8 CRPS box plots median values**

The file name is AirGAM gam.crps  $\langle yc \rangle$   $\langle yd \rangle$ .csv. The median values from each box plot in Sect. S5.3.6 are written in this file. Each row of the file contains the station name, followed by the median values of the CRPS averages and the reliability, resolution, and climatological prediction uncertainty parts of the CRPS averages over the years for the cross-1190 validation  $\langle \text{v} \rangle - \langle \text{v} \rangle$ . Again, the numbers' units are the same as for concentration, i.e.,  $\mu$ g m<sup>-3</sup>.

For NO<sup>2</sup> at station EE0018Ah and cross-validation years 2005-2019, we obtain the values of 2.08, 0.06, 2.01 and 4.12 as median values of CRPS average, reliability, resolution, and climatological prediction uncertainty, respectively. Thus, at the median, the model predictions are highly reliable (reliability value close to zero), with a relatively high degree of resolution

1195 (2.01), reducing the climatological prediction uncertainty from 4.12 to 2.08 for the predictive model at this station for the whole period 2005-2019.

# **S6 Some run examples**

In this section, we provide some examples of AirGAM model runs. The data used in these run examples can be downloaded from the Zenodo data repository for the model (Walker and Solberg, 2022a-b). In particular, we focus on the stations in the 1200 EEA 2005-2019 trend study with median performance regarding cross-validation correlation results for each compound (NO2,  $O_3$ , PM<sub>10</sub> and PM<sub>2.5</sub>) which means that half of all stations had a poorer correlation than this and half had a better for the respective compound. Thus, the stations and results should be representative for each compound, neither too good nor too bad.

# **S6.1 NO<sup>2</sup>**

In this case, the median station is the Estonian station EE0018Ah, as used to illustrate the result files in Sect. S5. Input data 1205 and all result files for this station can be found in the Zenodo data repository (Walker and Solberg, 2022a), which we recommend downloading.

After unzipping the files, the input data can be found in the  $\text{airqam}$  2022r1 input EE0018Ah directory, under the no2 directory and each year directory 2005-2019. The file stations. txt contains the static data for this station, the same file 1210 repeated for each year, while the files EE0018Ah no2 <year>.txt includes the measurement data of NO<sub>2</sub> and

meteorological data individually for each year  $\langle \text{year} \rangle$ . These files can easily be viewed in any text editor.

The options file is the file airgam\_options.txt. This is a text file where all the options, i.e., variables used to control the run, are defined. In this file, the compound is set by the statement comp=no2. The period used for trend estimation is 1215 defined by yyyy a=2005 and yyyy b=2019. Cross-validation for the whole period is chosen by yyyy c=2005 and yyyy d=2019. The entire year is modelled by setting subvear=jan-dec. The other control variables can be altered as described in Sect. S3.3, but this is usually not necessary.

The scripts used to run the model on Windows and Linux are the files airgam run.bat and airgam run.sh,

1220 respectively. The user needs to edit the two variables R\_script and wrkdir in these files to reflect the user's environment before running the scripts. The scripts are run as described in Sects. S4.1 and S4.2, respectively.

The result files from the run are described in Sect. S5 and will thus not be repeated here. All the files can be found in the airgam 2022r1 results EE0018Ah/no2 2005 2019 jan-dec directory under the main and eval sub-1225 directories for main results and evaluation results, respectively. The AirGAM log.txt file in the main directory contains a

complete run log.

# **S6.2 O<sup>3</sup>**

In this case, the median station is the station CH0017Ah. This is a background station in Basel, Switzerland. The input data for this station is in Walker and Solberg (2022b), while all result files can be found in Walker and Solberg (2022a).

1230

After unzipping the files, the input data can be found under the airgam 2022r1 input all/o3 directory, while the results are in the airgam 2022r1 results median/o3 2005 2019 apr-sep directory. The file stations.txt contains the static data for this station, the same file repeated for each year, while the files CH0017Ah o3  $\leq$ year>.txt includes the measurements of O<sub>3</sub> and meteorology individually for each year  $\leq$ year>.

# 1235

For this run, the control variables comp and subyear in the options.txt file were changed to o3 and apr-sep, respectively. The latter option states that this compound's trend estimation will be only for the summer period. The rest of the options were unchanged. Figure S20 shows the combined results from the trend estimation and cross-validation.

1240 The file name of this result is VH0017Ah\_gam.aave\_2005\_2019.png. The plot shows observed (blue curve) and predicted (red curve) annual average concentrations of  $O_3$  at station CH0017Ah for 2005-2019. The orange and dark green curves, respectively, show the unadjusted and meteorology-adjusted trends. In these plots, we use annual averages of the predictions from the cross-validation for all years used for the trend estimation. The year 2014 is missing from the crossvalidation due to observations not fulfilling the data coverage criteria for this year (at least 75% coverage of daily 1245 measurements each year).

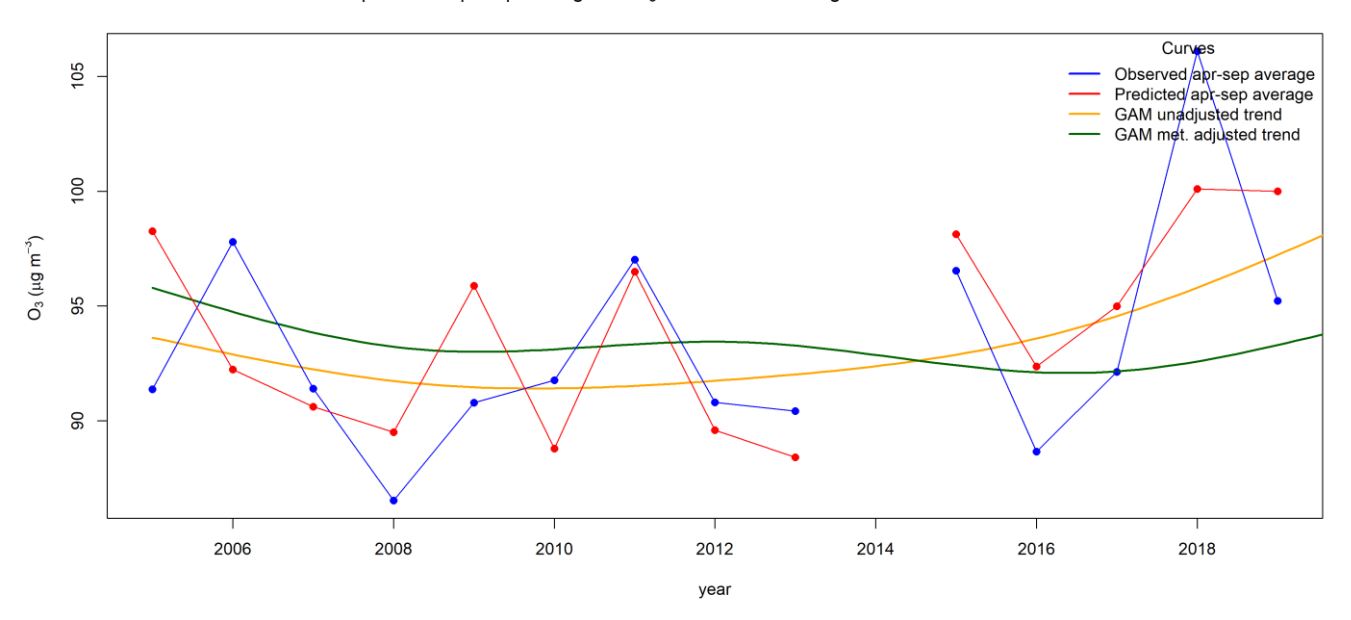

**Figure S20.** Observed (blue curve) and predicted (red curve) annual average concentrations of O<sup>3</sup> at station CH0017Ah for 2005-2019. The orange and dark green curves, respectively, show the unadjusted and meteorology-adjusted trends.

As shown in Fig. S20, the meteorology-adjusted trend (green curve) is relatively flat over the period. Overall, there is a good 1250 correspondence between the averaged observations and predictions for  $O_3$  at this station which increases the trust in the trend results.

# **S6.3 PM<sup>10</sup>**

Here, the median station is the station DEBW029h. This is a background station in Baden-Württemberg, Germany. The input data for this station is in Walker and Solberg (2022b), while all result files can, as before, be found in Walker and Solberg 1255 (2022a).

After unzipping the files, the input data can be found under the  $\text{airqam } 2022r1$  input  $\text{all/pm10 directory}$ , while the results are in the airgam 2022r1 results median/pm10 2005 2019 jan-dec directory. The file stations.txt contains the static data for this station, the same file repeated for each year, while the files 1260 DEBW029h pm10 <year>.txt contains the measurements of PM<sub>10</sub> and meteorology individually for each year <year>.

For this run, the control variables comp and subyear were pm10 and jan-dec, respectively, while the rest of the options were as before. Figure S21 again shows the combined results from the trend estimation and cross-validation.

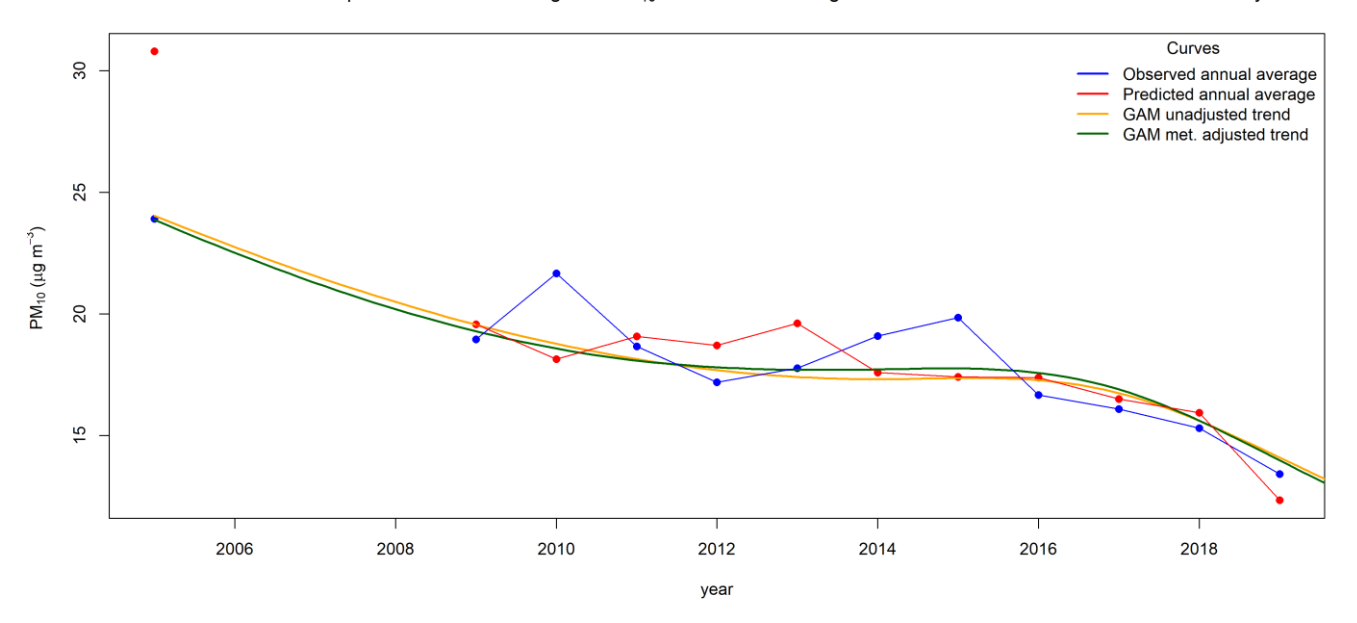

1265 **Figure S21.** Observed (blue curve) and predicted (red curve) annual average concentrations of PM<sup>10</sup> at station DEBW029h for 2005-2019. The orange and dark green curves, respectively, show the unadjusted and meteorology-adjusted trends.

The file name of this result is DEBW029h gam.aave 2005 2019.png. The plot shows observed (blue curve) and predicted (red curve) annual average concentrations of  $PM_{10}$  at station DEBW029h for 2005-2019. The orange and dark green curves show, respectively, the unadjusted and meteorology-adjusted trends. In these plots, we use annual averages of the 1270 predictions from the cross-validation for all years used for the trend estimation. Here the years 2006-2008 are missing from the cross-validation due to not fulfilling the data coverage criteria (at least 75% coverage of daily measurements each year).

As shown in Fig. S21, the trend curves are very similar and generally fall over the period, with a flatter part from 2012-2016. There is overall a reasonably good correspondence between the averaged observations and predictions for PM<sub>10</sub> at this station 1275 which again increases the trust in the trend results.

# **S6.4 PM2.5**

The median station for this compound is station DENW024d. This is a background station in Essen-Vogelheim, Germany. The input data for this station is in Walker and Solberg (2022b), while all result files can be found in Walker and Solberg (2022a).

1280 After unzipping the files, the input data can be found under the airgam 2022r1 input all/pm2.5 directory, while the results are in the airgam 2022r1 results median/pm2.5 2005 2019 jan-dec directory. The file stations.txt contains the static data for this station, the same file repeated for each year, while the files DENW024d pm2.5 <year>.txt contains the measurements of PM<sub>2.5</sub> and meteorology individually for each year <year>.

1285

Figure S22 shows the combined results from the trend estimation and cross-validation. For this run, the control variables comp and subyear were pm10 and jan-dec, respectively. The rest of the options were as before.

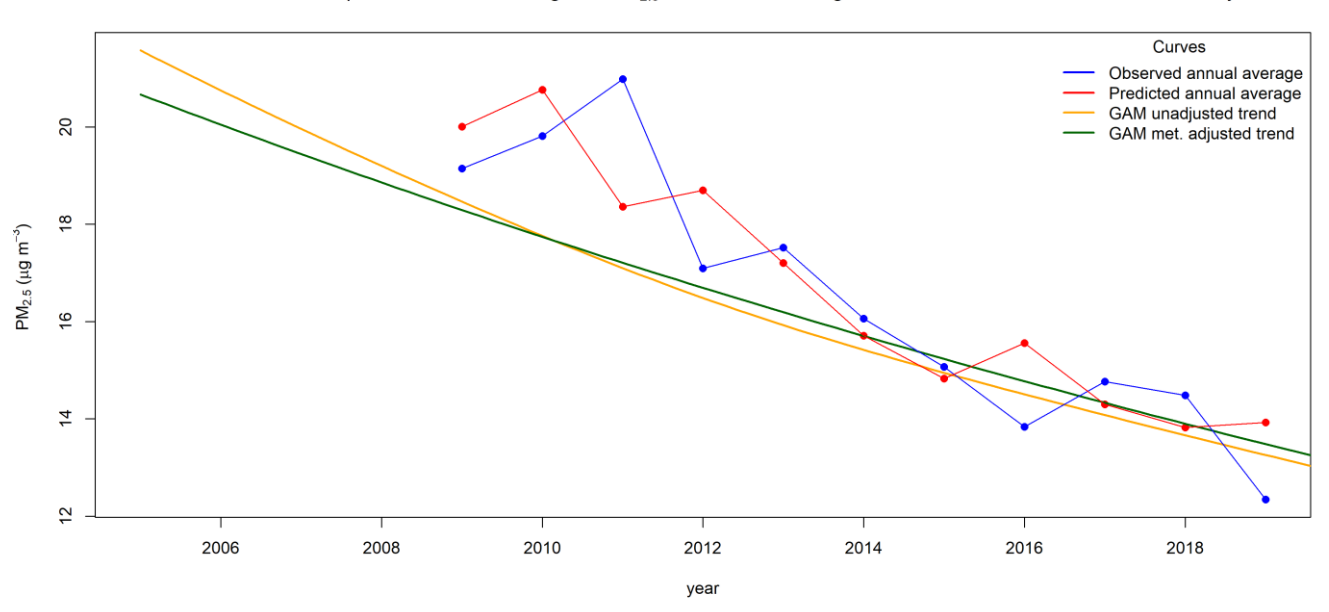

Observed and GAM predicted annual averages of PM<sub>2.5</sub> with trends at background station DENW024d in urban Germany

**Figure S22.** Observed (blue curve) and predicted (red curve) annual average concentrations of PM2.5 at station DENW024d for 2005-2019. 1290 The orange and dark green curves, respectively, show the unadjusted and meteorology-adjusted trends.

The file name of this result is DENW024d gam.aave 2005 2019.png. The plot shows observed (blue curve) and predicted (red curve) annual average concentrations of  $PM_{2.5}$  at station DENW024d for 2005-2019. The years 2005-2008 are missing from the cross-validation due to not fulfilling the data coverage criteria (at least 75% coverage of daily measurements each year). The orange and dark green curves, respectively, show the unadjusted and meteorology-adjusted trends. In these 1295 plots, we use annual averages of the predictions from the cross-validation for all years used for the trend estimation.

As shown in Fig. S22, the trend curves are again very similar and generally fall over the period. Overall, there is a reasonably good correspondence between the averaged observations and predictions for PM2.5 at this station which again increases the trust in the trend results.

# 1300 **S7 Code and data availability**

The current version of the AirGAM model is available on the Zenodo repository (Walker, 2022a) under the GPL-2 licence. The exact version of the model (2022r1) used to produce the results used in this paper is archived on Zenodo (Walker, 2022b), as are input data and scripts to run the model and produce the plots for the results presented in this paper (Walker and Solberg, 2022a-b). The results for all individual stations and compounds can also be found on Zenodo (Walker and Solberg, 2022c-f).

# 1305 **Appendix A: Installing the AirGAM model**

Here we describe installing the AirGAM model for Windows (Sects. A.1-A.3) and Linux (Sects. A.4-A.6).

#### **A.1 System requirements for Windows**

R (R Core Team, 2022) and AirGAM can be used on various versions of Windows. We recommend using later versions of Windows, preferably a 64-bit version and a computer with at least 16 GB of RAM. There is no specific requirement regarding

1310 disk space except that it should be sufficient to store R and its packages and the data files for AirGAM. The latter depends on the number of stations and years defined for the trend calculation, cross-validation, and the selected amount of output. The disk space used in our present study for European air quality stations from 2005-2019 was about 3.2 GB.

# **A.2 R and R packages for Windows**

In the present study, we used the R 4.1.2 version. In addition to R, the AirGAM model relies upon the following R packages:

- 1315 mgcv
	- openair
	- sandwich

We recommend always using the latest version of R and installing the latest version of these packages.

#### **A.3 Installing AirGAM for Windows**

1320 The latest version of the model can be downloaded from Zenodo (Walker, 2022a). The exact version used to produce the results in this paper (AirGAM 2022r1) can be downloaded from the same site (Walker, 2022b). The model is installed simply by copying the AirGAM R script to the same directory as the run scripts. The latter can be downloaded from Walker and Solberg (2022a) with input  $NO<sub>2</sub>$  data for station EE0018Ah and results for this and median stations for the other compounds.

# **A.4 System requirements for Linux**

1325 R and AirGAM can also be used on various versions of Linux. We have good experience running it on Ubuntu and Red Hat (CentOS). Again, the computer should have at least 16 GB of RAM, and the amount of disk space should be sufficient to store R and its packages and all data files for the model; see Sect A.1.

# **A.5 R packages for Linux**

The AirGAM model relies upon the same R packages for Linux as for Windows; see Sect. A.2.

# 1330 **A.6 Installing AirGAM for Linux**

Installing the AirGAM model on Linux is similar to installing it on Windows; see Sect. A.3. The same model R script, options file and input data files are used in both systems. However, the script files used to run the model differ as described in Sect. S3.

# **Appendix B: List of warning and error codes and messages**

#### 1335 **B.1 Warning codes and messages**

The following is a list of possible warning codes from the program with a short explanation. Together with the station name acronym, these codes, the data's current date (year, month, day), and some explanatory text are written to the program log file AirGAM\_log.txt.

#### 1340 **Warning #1a**: Insufficient data coverage for years.

This warning is issued if there are insufficient data for a station relative to the data coverage criterion perc2 for years. It is given early as part of building the global list of stations. The station will not be added to the global list and will not be processed.

# **Warning #1b**: Insufficient data coverage for years.

1345 This warning is also issued if there are insufficient data for a station relative to the data coverage criterion perc2 for years. Still, it will be given only after reading all data for the station and considering the perc1 data coverage criterion for each year. The station will not be processed.

## **Warning #1c**: Negative concentration detected and replaced by the value 0.1.

1350 This warning is issued if the station data contain zero or negative concentrations for the compounds  $NO<sub>2</sub>$ ,  $PM<sub>10</sub>$  and  $PM<sub>2.5</sub>$ , which are log-transformed by the model. Such concentrations are replaced by the value 0.1.

# **Warning #2a**: Covariate not significant.

This warning is issued from the trend estimation if a covariate gets a p-value higher than 0.05. The smooth function associated 1355 with the covariate is considered not significantly different from a flat zero function at the 5 % level.

**Warning #2b**: Number of basis functions perhaps too low.

This warning is issued from the trend estimation based on the check routine k. check in mgcv. Suppose, for a given covariate, the p-value from the k, check output table is smaller than 0.05, and the corresponding k-index is smaller than 1. In that case,

- 1360 a warning will be issued if the value of  $k' edf$  from the table is smaller than 0.5, where k' is the theoretical and  $edf$  the empirical number of degrees of freedom for this covariate, respectively. This indicates that the number of basis functions for the covariate might be too low. Here  $k' = k - 1$ , where k is the number of basis functions defined for the covariate on input. Also, note that the output from the routines k.check and gam.check (producing the output to the \*gam.check\* files) are usually different since the two routines use different seed values.
- 1365

# **Warning #2c**: Covariate might be dependent.

This warning is issued from the trend estimation based on concurvity values of the estimate type from the concurvity routine in mgcv. It is triggered if a concurvity value of a given covariate is higher than 0.4. This is then taken to indicate that the covariate might depend on one or more of the other covariates, either linearly or nonlinearly.

## 1370

**Warning #3a**: A covariate value used in prediction is outside the interval of values from the training.

This warning is issued from the cross-validation part. It is only triggered when the control variable is rob pred=limcov or rob\_pred=outmiss. In the former case, the covariate value is adjusted to the training set's nearest value before predicting. In the second case, the covariate value is not altered, but warning #3b is also issued with potential action, as 1375 described below. See Sect. S3.3.15 for more description of the rob\_pred variable.

**Warning #3b**: This warning is issued from the cross-validation part. A covariate value used in prediction is outside the interval of covariate values from the training. In addition, the predicted concentration value is outside the whisker fences of a generalised box plot of concentration values from the training data. In this case, the predicted concentration is considered a 1380 potential outlier. The covariate value is not adjusted, but the predicted concentration is set to the missing value (NA).

# **B.2 Error codes and messages**

The following is a list of possible error codes from the program with a short explanation. Together with the station name acronym, these codes, the data's current date (year, month, day), and some explanatory text are written to the program log file AirGAM\_log.txt.

# 1385

**Error #1a**: Error when reading the station list file for a given year.

Something went wrong when reading the station list file for a given year. The user should inspect this file to find the reason for the error.

1390 **Error #1b**: A necessary column is not in the station list file for a given year.

The program checks if all required columns with names name, lon, lat, z, type, area, and country are in the station data frame as read from the station list file. If this is not the case, errors are issued stating which columns are missing.

**Error #1c**: Error when reading the station data file for a given year.

1395 Something went wrong when reading the station data file for a given year. The user should inspect this file to find the reason for the error.

**Error #1d**: A necessary date column, concentration column, or meteorological covariate column is not in the station data file. The program checks to see if all required columns with data are present in the station data file. If this is not the case, errors are 1400 issued stating which columns are missing.

**Error #1e**: No data were found for a given station.

No data were found when reading the station data for a given station. The user should inspect the data directory to find the reason.

#### 1405

**Error #2a**: Error when trying to run the bam routine in the mgcv R package.

Something went wrong when calling the bam routine for solving the GAM model equations as part of the trend calculations. The user should inspect the station data for the whole period of the trend estimation to find the reason for the error. The same error code may also be issued when running the gamm routine in the trend calculations (incl\_ar1=1). The text message

1410 makes it clear which routine is involved.

**Error #2b:** Error when trying to run the gam routine in the mgcv R package.

Something went wrong when calling the gam routine for solving the GAM model equations as part of the trend calculations. The user should inspect the station data for the whole period of the trend estimation to find the reason for the error.

# 1415

**Error #2c**: Error when trying to run the bam routine in the mgcv R package during cross-validation.

As part of the cross-validation, something went wrong when calling the bam routine for solving the GAM model equations. The user should inspect the station data for the whole period of the trend estimation minus the current year for cross-validation to find the reason for the error. The same error code may also be issued when running the gamm routine as part of the cross-

1420 validation calculations (incl  $ar1=1$ ). The text message makes it clear which routine is involved.

**Error #2d**: Error when trying to run the gam routine in the mgcv R package during cross-validation.

As part of the cross-validation, something went wrong when calling the bam routine for solving the GAM model equations. The user should inspect the station data for the whole period of the trend estimation minus the current year for cross-validation

1425 to find the reason for the error.

# **Appendix C: Pre-processing of the ECMWF ERA-5 meteorological data**

This appendix briefly describes how some of the meteorological input data to AirGAM used in the EEA 2005-2019 study was pre-processed from the available ECMWF ERA5 data. The wind direction at 10 m is not provided in the ECMWF data, but the horisontal wind components (u and v at 10 m) are provided. We used these to compute the direction.

1430

Also, relative humidity is not given in the ECMWF data, but absolute humidity is. We used this with the surface temperature, the surface pressure and the height of the monitoring station to calculate the relative humidity based on formulas given in Vaisala (2013). The details of these calculations are as follows. First, the saturation pressure of water vapour in the air at temperature *T* is calculated as:

1435

$$
P_{ws}=A\cdot 10^{mT/(T+T_n)},
$$

where  $A = 6.116441$ ,  $m = 7.591386$ , and  $T<sub>n</sub> = 240.7263$ . The partial pressure of water vapour in g/kg is calculated as:

$$
P_w = h2o \cdot P_s/(h2o + B),
$$

where  $h2o = q \cdot 1000$  with q the absolute humidity given in the ECMWF data,  $B = 621.9907$ , and  $P_s$  the estimated atmospheric pressure at the station's height  $H_s$ ,  $P_s = 0.01 \cdot (P_{msl} - 1.2 \cdot 9.81 \cdot H_s)$ , with  $P_{msl}$  the mean sea level pressure. Then the relative humidity in percent is calculated by:

1445

$$
RH = 100 \cdot P_{\scriptscriptstyle W}/P_{\scriptscriptstyle W3} \ .
$$

According to Vaisala (2013), these formulas may be used for a temperature range of  $[-20^{\circ}C, +50^{\circ}C]$ . On a few occasions, these calculations lead to *RH* higher than 100% or lower than 0%. We forced it to be 100% and 0% in these cases.

# 1450 **References**

Bruffaerts, C., Verardi, V. and Vermandele, C.: A generalized boxplot for skewed and heavy-tailed distributions, Stat. Probab. Lett., 95, 110-117[, https://doi.org/10.1016/j.spl.2014.08.016,](https://doi.org/10.1016/j.spl.2014.08.016) 2014.

Carslaw, D. C.: The openair manual - open-source tools for analysing air pollution data, Manual for version 2.6-6, University of York,<https://github.com/davidcarslaw/openair> (last access: 25 November 2022), 2019.

1455 Carslaw, D. C. and Ropkins K.: openair - an R package for air quality data analysis, Environ. Model. Softw., 27-28, 52–61, [https://doi.org/10.1016/j.envsoft.2011.09.008,](https://doi.org/10.1016/j.envsoft.2011.09.008) 2012.

Gneiting, T., Raftery, A. E.: Strictly proper scoring rules, prediction and estimation. J. Am. Stat. Assoc. 122 (477), 359-378, [https://doi.org/10.1198/016214506000001437,](https://doi.org/10.1198/016214506000001437) 2007.

Gneiting, T., Balabdaoui, F., Raftery, A. E.: Probabilistic forecasts, calibration and sharpness. J. R. Stat. Soc. B 69 (2), 243- 1460 268, [https://doi.org/10.1111/j.1467-9868.2007.00587.x,](https://doi.org/10.1111/j.1467-9868.2007.00587.x) 2007.

Hastie, T. J. and Tibshirani, R. J.: Generalized Additive Models, CRC Press, Boca Raton, FL, [https://doi.org/10.1201/9780203753781,](https://doi.org/10.1201/9780203753781) 1990.

Hersbach, H.: Decomposition of the continuous ranked probability score for ensemble prediction systems. Weather and Forecasting 15, 559-570, [https://doi.org/10.1175/1520-0434\(2000\)015%3C0559:DOTCRP%3E2.0.CO;2,](https://doi.org/10.1175/1520-0434(2000)015%3C0559:DOTCRP%3E2.0.CO;2) 2000.

- 1465 Hersbach, H., Bell, B., Berrisford, P., Biavati, G., Horányi, A., Muñoz Sabater, J., Nicolas, J., Peubey, C., Radu, R., Rozum, I., Schepers, D., Simmons, A., Soci, C., Dee, D., Thépaut, J.-N.: ERA5 hourly data on single levels from 1979 to present. Copernicus Climate Change Service (C3S) Climate Data Store (CDS), [https://doi.org/10.24381/cds.adbb2d47,](https://doi.org/10.24381/cds.adbb2d47) 2018. Hersbach, H., Bell, B., Berrisford, P., Hirahara, S., Horányi, A., Muñoz-Sabater, J., Nicolas, J., Peubey, C., Radu, R., Schepers, D., Simmons, A., Soci, C., Abdalla, S., Abellan, X., Balsamo, G., Bechtold, P., Biavati, G., Bidlot, J., Bonavita, M., De Chiara,
- 1470 G., Dahlgren, P., Dee, D., Diamantakis, M., Dragani, R., Flemming, J., Forbes, R., Fuentes, M., Geer, A., Haimberger, L., Healy, S., Hogan, R. J., Hólm, E., Janisková, M., Keeley, S., Laloyaux, P., Lopez, P., Lupu, C., Radnoti, G., de Rosnay, P., Rozum, I., Vamborg, F., Villaume, S., and Thépaut, J.-N.: The ERA5 global reanalysis, 146, Q. J. R. Meteorol., 146 (730), 1999–2049, [https://doi.org/10.1002/qj.3803,](https://doi.org/10.1002/qj.3803) 2020.

Marra, G. and Wood, S. N.: Practical variable selection for generalized additive models, Comput. Stat. Data Anal., 55 (7), 1475 2372-2387, [https://doi.org/10.1016/j.csda.2011.02.004,](https://doi.org/10.1016/j.csda.2011.02.004) 2011.

[https://www.tandfonline.com/doi/abs/10.1080/01621459.1988.10478711,](https://www.tandfonline.com/doi/abs/10.1080/01621459.1988.10478711) 1988.

1480 R Core Team: R: A language and environment for statistical computing, R Foundation for Statistical Computing, Vienna, Austria, UR[L https://www.R-project.org/](https://www.r-project.org/) (last access: 25 November 2022), 2022.

Ross, N.: GAMs in R. A free interactive course using mgcv,<https://noamross.github.io/gams-in-r-course/chapter2> (last access: 25 November 2022), 2022.

Solberg, S., Walker, S.-E., Schneider, P., Guerreiro, C. and Colette, A.: Discounting the effect of meteorology on trends in

1485 surface ozone: Development of statistical tools, ETC/ACM Technical paper 15/2017, European Topic Centre on Air Pollution and Climate Change Mitigation,

Marra, G. and Wood, S. N.: Coverage Properties of Confidence Intervals for Generalized Additive Model Components, Scan. J. Stat., 39 (1), 53-74, [https://doi.org/10.1111/j.1467-9469.2011.00760.x,](https://doi.org/10.1111/j.1467-9469.2011.00760.x) 2012. Nychka, D.: Bayesian Confidence Intervals for Smoothing Splines, J. Am. Stat. Assoc., 83 (404), 1134-1143,

[https://www.eionet.europa.eu/etcs/etc-atni/products/etc-atni-reports/etcacm\\_tp\\_2017\\_15\\_discount\\_meteo\\_on\\_o3\\_trends](https://www.eionet.europa.eu/etcs/etc-atni/products/etc-atni-reports/etcacm_tp_2017_15_discount_meteo_on_o3_trends) (last access: 25 November 2022), 2018a.

Solberg, S., Walker, S.-E. and Schneider, P.: Trend in measured NO<sub>2</sub> and PM: Discounting the effect of meteorology, 1490 ETC/ACM Eionet Report 9/2018, European Topic Centre on Air Pollution and Climate Change Mitigation,

[https://www.eionet.europa.eu/etcs/etc-atni/products/etc-atni-reports/eionet\\_rep\\_etcacm\\_2018\\_9\\_no2\\_pm\\_trends](https://www.eionet.europa.eu/etcs/etc-atni/products/etc-atni-reports/eionet_rep_etcacm_2018_9_no2_pm_trends) (last access: 25 November 2022), 2018b.

Solberg, S., Walker, S.-E., Guerreiro, C. and Colette, A.: Statistical modelling for long-term trends of pollutants - Use of a GAM model for the assessment of measurements of  $O_3$ , NO<sub>2</sub> and PM, ETC/ATNI Report 14/2019, European Topic Centre on

1495 Air Pollution and Climate Change Mitigation, [https://www.eionet.europa.eu/etcs/etc-atni/products/etc-atni-reports/etc-atni](https://www.eionet.europa.eu/etcs/etc-atni/products/etc-atni-reports/etc-atni-report-14-2019-statistical-modelling-for-long-term-trends-of-pollutants-use-of-a-gam-model-for-the-assessment-of-measurements-of-o3-no2-and-pm-1)[report-14-2019-statistical-modelling-for-long-term-trends-of-pollutants-use-of-a-gam-model-for-the-assessment-of](https://www.eionet.europa.eu/etcs/etc-atni/products/etc-atni-reports/etc-atni-report-14-2019-statistical-modelling-for-long-term-trends-of-pollutants-use-of-a-gam-model-for-the-assessment-of-measurements-of-o3-no2-and-pm-1)[measurements-of-o3-no2-and-pm-1](https://www.eionet.europa.eu/etcs/etc-atni/products/etc-atni-reports/etc-atni-report-14-2019-statistical-modelling-for-long-term-trends-of-pollutants-use-of-a-gam-model-for-the-assessment-of-measurements-of-o3-no2-and-pm-1) (last access: 25 November 2022), 2019. Solberg, S., Colette, A., Raux, B., Walker, S.-E., Guerreiro, C.: Long-term trends of air pollutants at national level 2005-2019,

ETC/ATNI Eionet Report 9/2021, European Topic Centre on Air Pollution and Climate Change Mitigation,

- 1500 [https://www.eionet.europa.eu/etcs/etc-atni/products/etc-atni-reports/etc-atni-report-9-2021-long-term-trends-of-air](https://www.eionet.europa.eu/etcs/etc-atni/products/etc-atni-reports/etc-atni-report-9-2021-long-term-trends-of-air-pollutants-at-national-level-2005-2019)[pollutants-at-national-level-2005-2019](https://www.eionet.europa.eu/etcs/etc-atni/products/etc-atni-reports/etc-atni-report-9-2021-long-term-trends-of-air-pollutants-at-national-level-2005-2019) (last access: 25 November 2022), 2021. Vaisala: Humidity conversion formulas, calculation formulas for humidity, B210973EN-F, Vaisala OY, Helsinki, Finland, [https://www.vaisala.com](https://www.vaisala.com/) (last access: 25 November 2022), 2013. Walker, S.-E.: AirGAM 2022r1 model (exact for results), Zenodo [code], [https://doi.org/10.5281/z](https://doi.org/10.5281/)enodo.6334104, 2022a.
- 1505 Walker, S.-E.: AirGAM 2022r1 model (latest). Zenodo [code], [https://doi.org/10.5281/z](https://doi.org/10.5281/)enodo.6334104, 2022b. Walker, S.-E., Solberg, S.: AirGAM 2022r1 basic data 2005-2019 and scripts, Zenodo [data set], [https://doi.org/10.5281/z](https://doi.org/10.5281/)enodo.6334131, 2022a.

Walker, S.-E., Solberg, S.: AirGAM 2022r1 input data for all stations 2005-2019, Zenodo [data set], [https://doi.org/10.5281/z](https://doi.org/10.5281/)enodo.6334171, 2022b.

1510 Walker, S.-E., Solberg, S.: AirGAM 2022r1 NO<sup>2</sup> results for all stations 2005-2019, Zenodo [data set], [https://doi.org/10.5281/z](https://doi.org/10.5281/)enodo.6334195, 2022c.

Walker, S.-E., Solberg, S.: AirGAM 2022r1 O<sub>3</sub> results for all stations 2005-2019, Zenodo [data set], [https://doi.org/10.5281/z](https://doi.org/10.5281/)enodo.6334317, 2022d.

Walker, S.-E., Solberg, S.: AirGAM 2022r1 PM<sub>10</sub> results for all stations 2005-2019, Zenodo [data set],

1515 [https://doi.org/10.5281/z](https://doi.org/10.5281/)enodo.6334327, 2022e.

Walker, S.-E., Solberg, S.: AirGAM 2022r1 PM<sub>2.5</sub> results for all stations 2005-2019, Zenodo [data set], [https://doi.org/10.5281/z](https://doi.org/10.5281/)enodo.6334334, 2022f.

Walker, S.-E., Solberg, S., Schneider, P., and Guerreiro, C.: The AirGAM 2022r1 air quality trend and prediction model, Geosci. Model Dev., 16, 573-595, https://doi.org/10.5194/gmd-16-573-2023, 2023.

1520 Wilks, D. S.: Statistical Methods in the Atmospheric Sciences (4th ed.), Elsevier, Amsterdam,

[https://doi.org/10.1016/C2017-0-03921-6,](https://doi.org/10.1016/C2017-0-03921-6) 2019.

Wood, S. N.: Generalized Additive Models. An introduction with R, Chapman and Hall/CRC Press, Boca Raton, Florida, [https://doi.org/10.1201/9781315370279,](https://doi.org/10.1201/9781315370279) 2017.

Zeileis A.: Econometric computing with HC and HAC covariance matrix estimators, J. of Stat. Software, 11(10), 1–17, 1525 [https://doi.org/10.18637/jss.v011.i10,](https://doi.org/10.18637/jss.v011.i10) 2004.